#### **BAB IV**

#### **DESKRIPSI KERJA PRAKTEK**

Analisa sistem merupakan cara untuk menganalisa permasalahan berdasarkan data yang telah diperoleh dari hasil studi lapangan. Sedangkan desain sistem merupakan langkah yang harus ditempuh untuk menyajikan sebuah sistem informasi agar dapat terorganisir dengan baik dan jelas.

Sistem yang dibutuhkan oleh perusahaan adalah sebuah sistem yang dapat mengatasi dan memenuhi semua proses yang ada secara terkomputerisasi dengan baik, sehingga informasi yang dibutuhkan oleh perusahaan dapat dilakukan secara efektif dan efisien. Bagi pihak manajemen tentunya sistem ini berguna untuk mengontrol transaksi yang terjadi serta menghasilkan informasi yang dapat digunakan untuk mengetahui hasil pembelian barang. Laporan yang dihasilkan juga dapat membantu pihak manajemen mengetahui laporan pembelian per periode dan laporan pembayaran secara kredit maupun lunas. SURABAYA

## **4.1 Analisis Sistem**

CV. Hikmah Utama merupakan salah satu perusahan yang bergerak dalam bidang jasa kontraktor listrik. Dalam setiap proyek yang dilakukan oleh jasa kontraktor listrik ini menggunakan tenaga manusia manual untuk menganalisa barang yang dibutuhkan setiap proyak dan pembayaran oleh pihak supplier seringkali terjadi kesalahan dalam data yang ada. Akibatnya karyawan CV. Hikmah Utama sering mengalami kekurangan barang dari pihak kepala gudang sehingga akan memperlambat proses penyelesaian proyek – proyek yang ada dan perusahan akan mengalami kesusahan data dalam melakukan pembayaran yang sudah jatuh tempo.

Berdasarkan uraian tersebut, diperlukan suatu rancang bangun sistem informasi pembelian yang dapat menghasilkan informasi yang cepat dan akurat untuk kebutuhan barang yang diperlukan per proyek dan dapat melihat informaasi secara cepat dalam pembayaran oleh pihak supplier yang sudah jatuh tempo. Informasi yang akan dihasilkan dapat menyelesaikan kendala yang ada pada CV. Hikmah Utama.

#### **4.1.1** *Dokumen Flow* **Pembelian pada CV.Hikmah Utama**

Prosedur pembelian yang sedang berjalan pada CV. Hikmah Utama adalah sebagai berikut:

- 1. Di mulai dari bagian gudang memberikan dokumen list kebutuhan barang secara manual, dan di berikan oleh bagian pembelian untuk dapat membelikan kebutuhan barang pada supplier.
- 2. Bagian admin mulai melakukan pengecekan supplier secara manual dan mengirimkan list barang yang akan di beli, jika terdapat supplier yang menjual barang sesuai maka bagian admin mengirimkan list barang kepada pihak supplier, tetapi jika bagian admin tidak mendapatkan supplier sesuai dengan kebutuhan barang tersebut maka bagian pembelian melakukan selesai semua proses.
- 3. Bagian supplier setelah mendapatkan list barang maka supplier mengirimkan barang dan invoice kepada pihak admin.
- 4. Bagian admin setelah menerima invoice maka di dalam proses selanjutnya bagian admin melihat kas pembayaran, apakah ada uang untuk melakukan pembayaran kepada pihak supplier tersebut.
- 5. Jika terdapat saldo untuk melakukan pembayaran, maka pihak admin mengirimkan laporan pembayaran tunai secara manual dan pihak admin mendapatkan kwitasi pembayaran dari pihak supplier.
- 6. Jika tidak terdapat saldo maka bagian admin mengirimkan laporan tagihan kepda pihak pimpinan dan di catat dengan cara manual pada buku besar di kolom pembayaran kredit.
- 7. Pihak pimpinan yang akan menganalisa pembayaran kredit dan juga melihat laporan proyek jika proyek lebih memenuhi persyarat maka pihak pimpinan melakukan cicilan sampai dengan pelunasan.
- 8. Tetapi, jika pihak pimpinan melihat kebutuhan proyek tidak memenuhi syrat untuk melakukan pembayaran maka pihak pimpinan mengirimkan surat perjanjian yang telah di sepakati oleh pihak supplier.<br>
SURABAYA

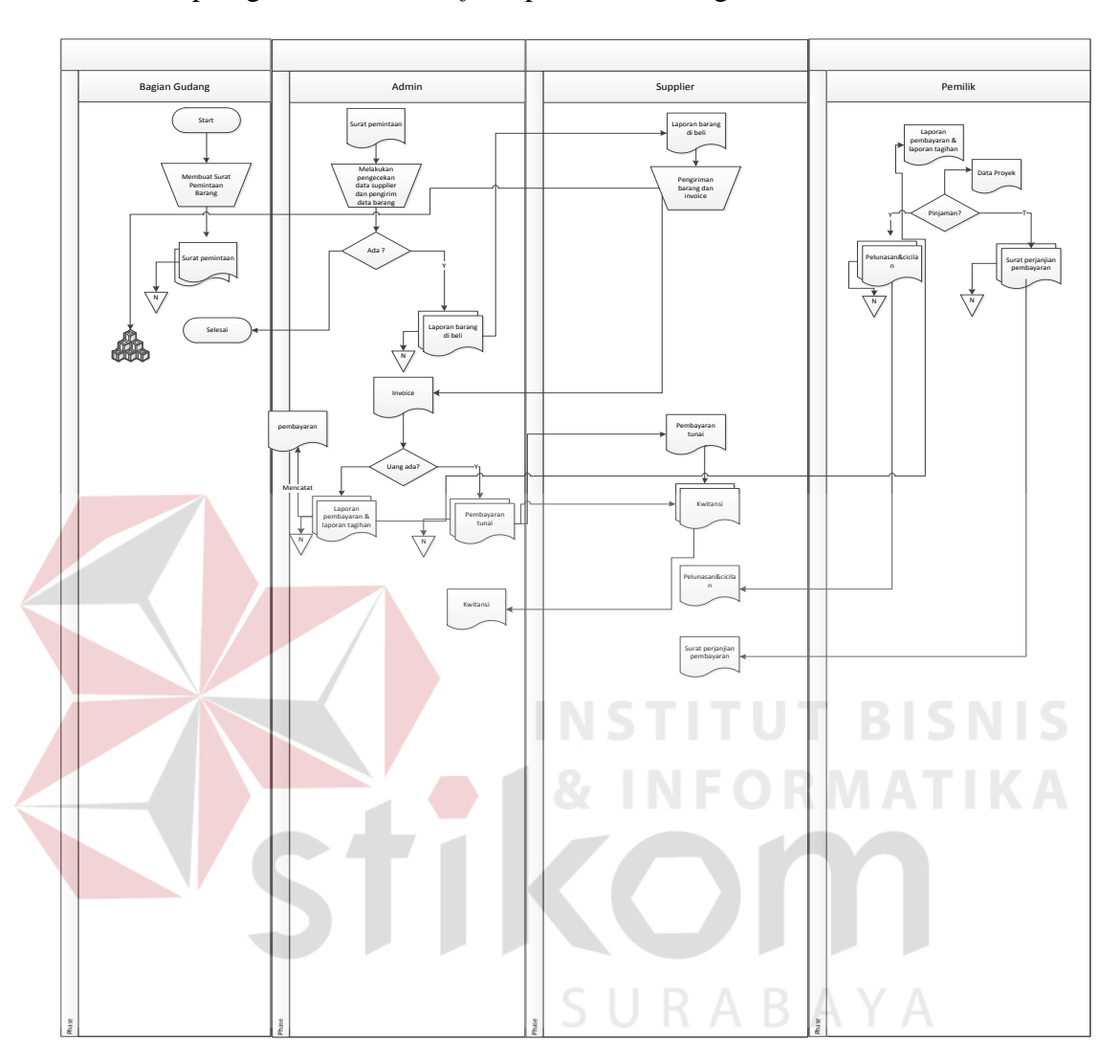

Adapun gambar *dokumen flow* pembelian sebagai berikut:

Gambar 4.1 *Dokumen Flow* Pembelian

## **4.2 Pengembangan Sistem**

Berdasarkan analisis, penulis membuat pengembangan sistem untuk mencari solusi pada perusahaan tersebut. Dengan analisis tersebut maka dapat menghasilkan *system flow* dari analisis sistem yang sedang berjalan, sedangkan sistem yang baru dapat digambarkan melalui *system flow* baru*, Context Digram, HIPO, data flow* 

*diagram, entity relationship diagram,* struktur tabel, dan desain I/O. Adapun penjelasannya sebagai berikut:

#### **4.2.1** *System Flow* **Pembelian pada CV.Hikmah Utama**

Prosedur pembelian terkomputerisasi pada CV. Hikmah Utama adalah sebagai berikut:

- 1. Pada proses ini bagian gudang memberikan list kekurangan barang oleh pihak pembelian, bagian pembelian mulai melakukan pengecekan supplier dengan cara terkomputerisasi dan melihat di database supplier.
- 2. Jika menemukan supplier menjual sesuai dengan kebutuhan barang, maka pihak pembelian mulai memproses pesanan pembelian.
- 3. Jika bagian pembelian tidak menemukan supplier yang sesuai, maka pihak pembelian melakukan pencarian ulang ke dalam database supplier.
- 4. Bagian pembelian melakukan proses konfirmasi pemesanan dengan melihat database pemesanan, dan laporan pesanan akan di berikan oleh pihak supplier.
- 5. Bagian supplier melakukan pengecekan barang, apakah barang masih ada jika barang sudah habis maka pihak supplier mengirimkan kembali laporan pesanan. Jika barang masih ada maka pihak supplier mengirimkan laporan barang ada kepada pihak pembelian.
- 6. Setelah mendapatkan laporan barang ada maka bagian pembelian melakukan pembelian barang yang ingin di beli dengan pengecekan database pembelian dan update database barang untuk mengupdate harga barang.
- 7. Setelah bagian pembelian melakukan pembelian barang, maka pihak supplier mengirimkan barang dan invoice. Barang tersebut di berikan oleh bagian gudang dan laporan invoice di berikan oleh bagian pembelian.
- 8. Setelah mendapatkan invoice bagian pembelian mulai menganalisa proyek, apakah pembayaran di lakukan kredit atau tunai.
- 9. Jika dilakukan secara tunai, bagian pembelian menginputkan secara program dan di simpan ke dalam database pembayaran kemudian memberikan slip pembayaran kepada pihak supplier.
- 10. Jika pihak pembelian melakukan pembayaran secara kredit, maka pihak admin melakukan proses pembuatan surat perjanjian di berikan kepada pihak supplier dengan mengupdate database pembayaran.
- 11. Pihak pimpinan di dalam proses ini hanya mendapatkan laporan pemesanan, pembelian, pembayaran dan retur pembelian saja.

URABAYA

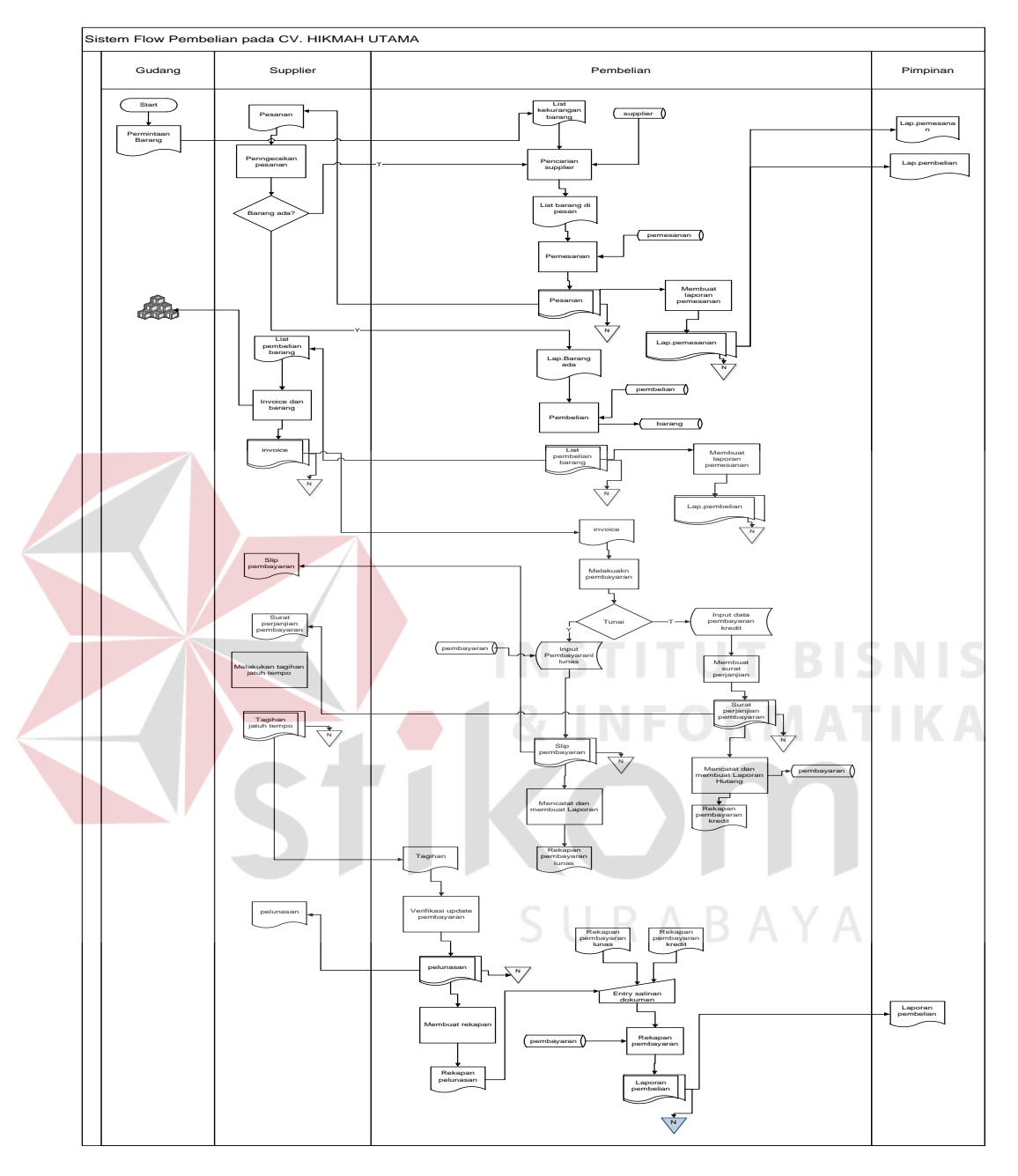

Adapun gambar *system flow* pembelian sebagai berikut:

Gambar 4.2 *System Flow* Pembelian

## **4.2.2** *System Flow* **Retur Pembelian pada CV.Hikmah Utama**

Prosedur retur pembelian yang sedang berjalan padaCV. Hikmah Utama adalah sebagai berikut:

- 1. Dimulai pihak gudang memberikan list tidak sesuai kebutuhan barang yang diberikan oleh pihak pembelian
- 2. Pihak pembelian membuat retur pembelian dan melakukan pengecekan database retur, retur tersebut di berikan oleh pihak supplier.
- 3. Pihak supplier memberikan barang pengganti baru

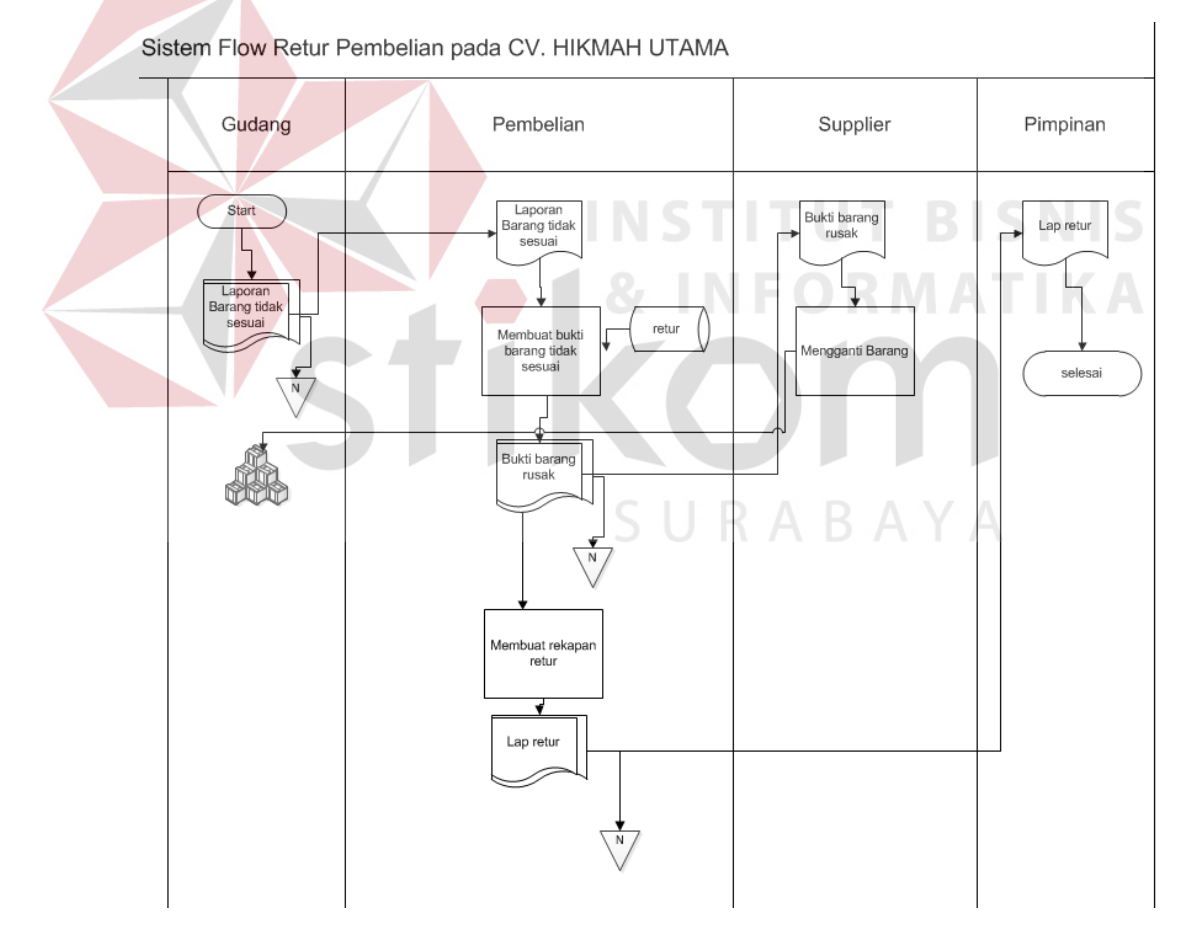

Gambar 4.3 *System Flow* Retur pembelia

#### **4.2.3 Input, proses dan output (HIPO)**

Berikut ini adalah struktur diagram berjenjang atau HIPO dari Rancang Bangun Aplikasi Pembelian pada CV. Hikmah Utama. Dalam diagram berjenjang tersebut digambarkan secara global proses-proses yang ada dalam sistem yang dibuat.

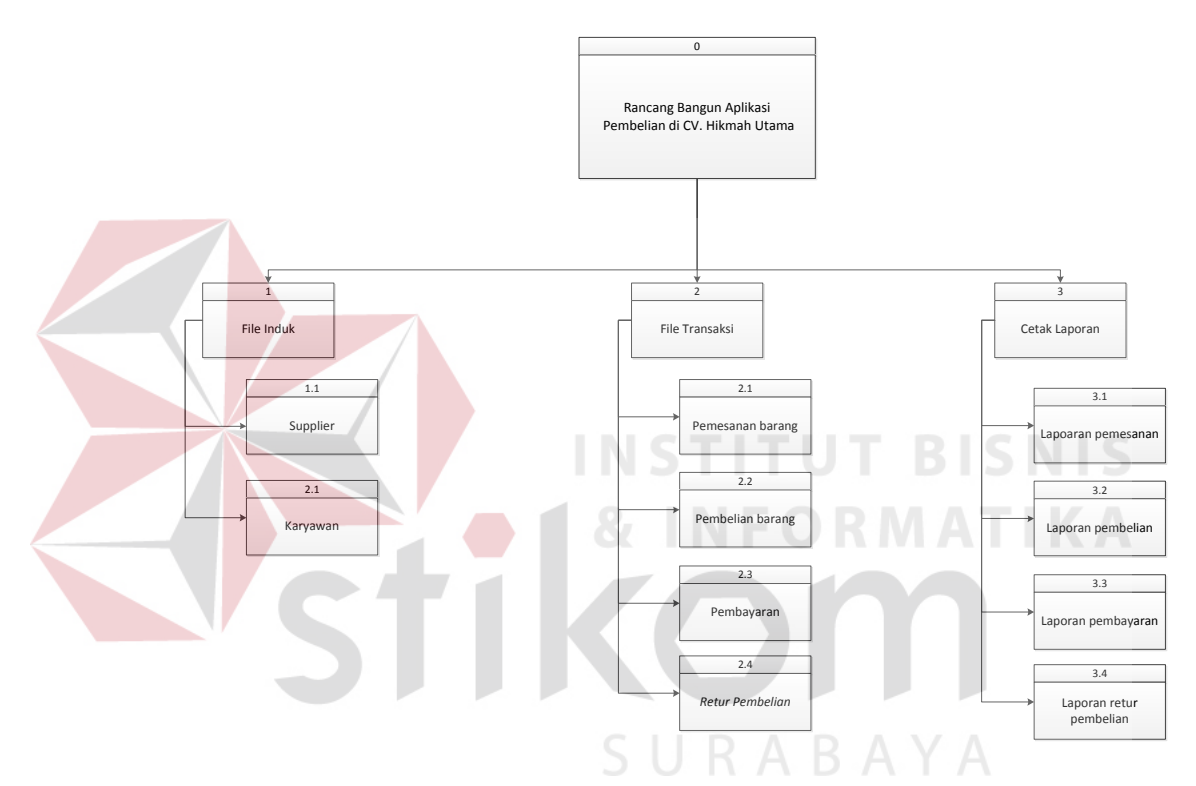

Gambar 4.4 Hirarki Input Proses Output Aplikasi Pembelian

Pada HIPO aplikasi pembelian ini terdapat 3 proses utama yang dilakukan yaitu file induk atau data master supplier dan data master karyawan, file transaksi pemesanan, pembelian , pembayaran maupun retur pembelian dan proses cetak laporan sesuai dengan file transaksi yang ada.

#### **4.2.4** *Data Flow Diagram* **(DFD)**

*Data Flow Diagram* (DFD) merupakan suatu model yang menggambarkan aliran data yang terjadi dalam sistem, sehingga dengan dirancangnya DFD ini maka akan terlihat jelas arus data yang mengalir dari sistem tersebut. Dalam pembuatan DFD ini akan dibuat mulai dari *context diagram* dan DFD level di bawahnya.

#### **1.** *Context Diagram*

*Context Diagram* dari sistem pembelian pada CV. Hikmah Utama ini menggambarkan secara umum proses yang terjadi perusahaan tersebut. Pada *context diagram* ini melibatkan 3 *entity* yaitu gudang, bagian pembelian, supplier seperti yang digambarkan pada gambar 4.3

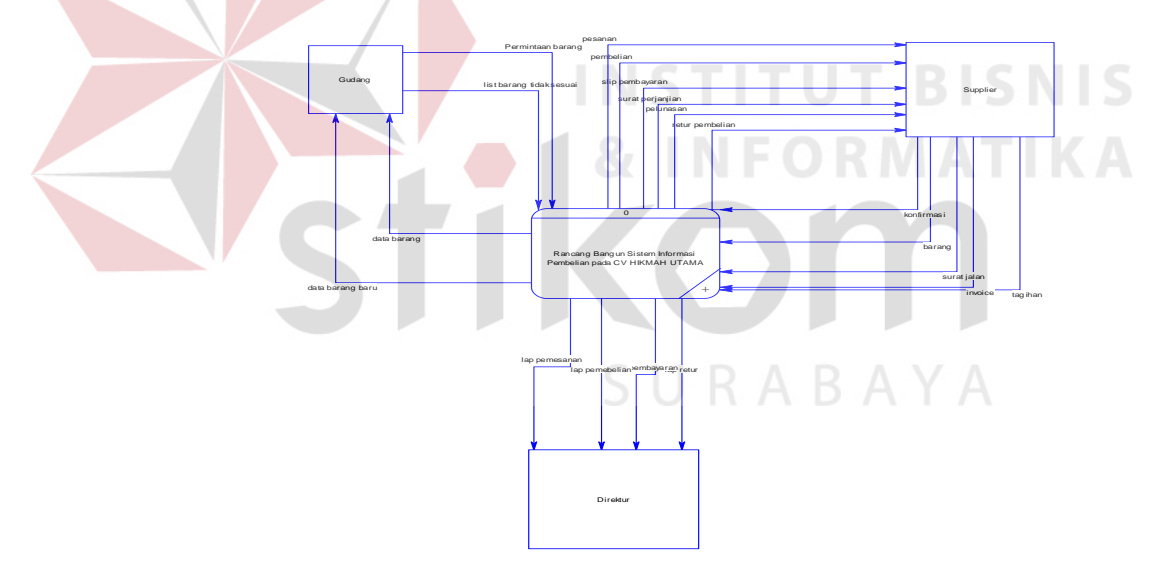

Gambar 4.5 Context Diagram pembelian pada CV.Hikmah Utama

## **2.** *DFD level* **0 Sistem Pembelian**

DFD level 0 merupakan hasil *decompose* dari *context diagram* yang menggambarkan proses-proses apa saja seperti pesanan pembelian, peneriman barang,pembayaran maupun laporan yang terdapat pada sistem pembelian pada CV. Hikmah Utama dan memiliki database pemesanan, pembelian, supplier, retur, dan pembayaran. DFD level 0 dapat dilihat pada gambar 4.6.

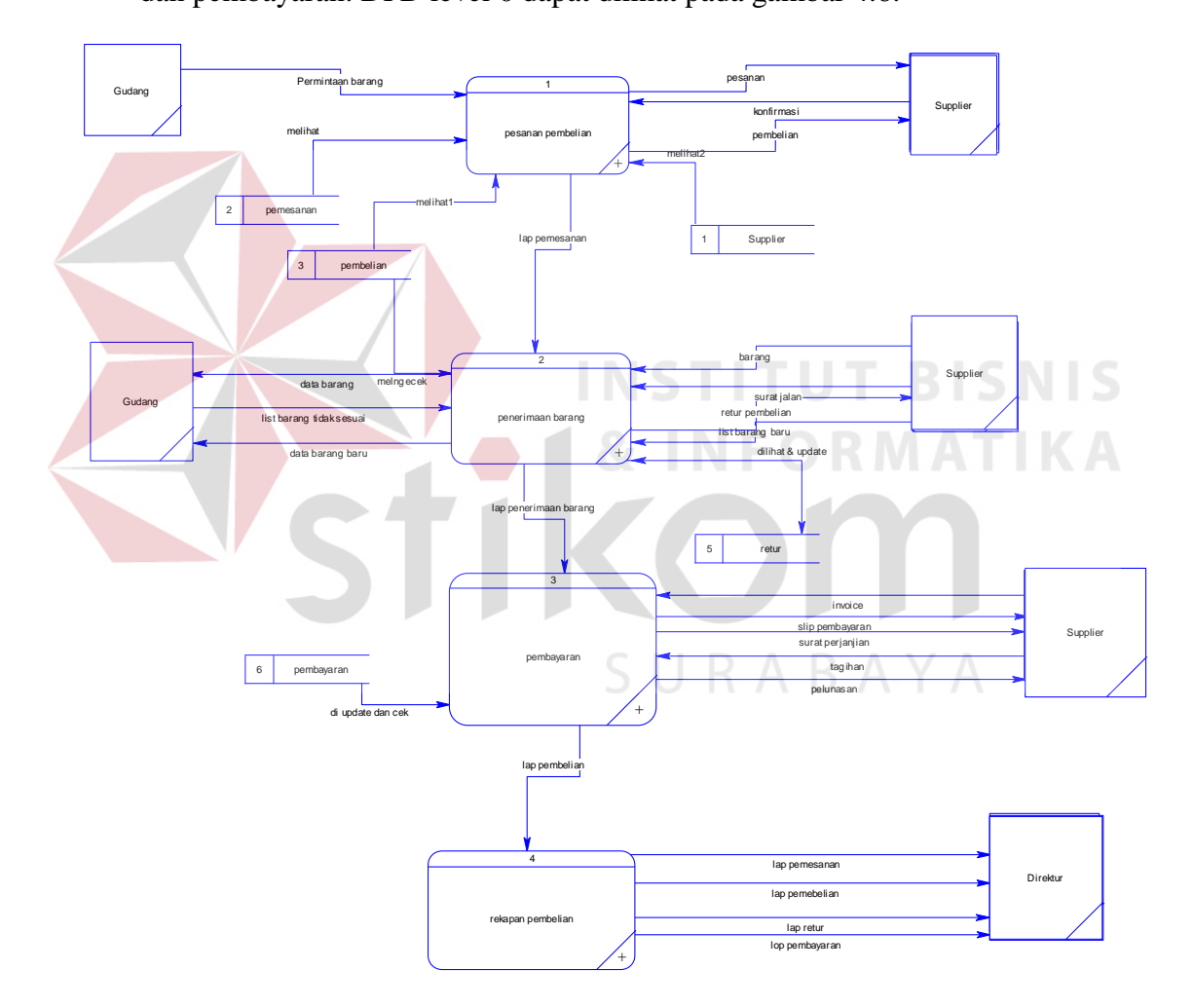

Gambar 4.6 DFD Level 0 Sistem Pembelian CV. Hikmah Utama

## **3.** *DFD level* **1 Sistem Pemesanan pembelian**

DFD level 1 merupakan hasil *decompose* dari *context diagram* yang menggambarkan proses-proses apa saja yang terdapat pada sistem pemesanan pembelian yang melibatkan *entity* gudang, dan supplier. Di dalam proses ini juga melibatkan database hanya supplier, pemesanan dan pembelian pada CV. Hikmah Utama. DFD level 1 dapat dilihat pada gambar 4.7.

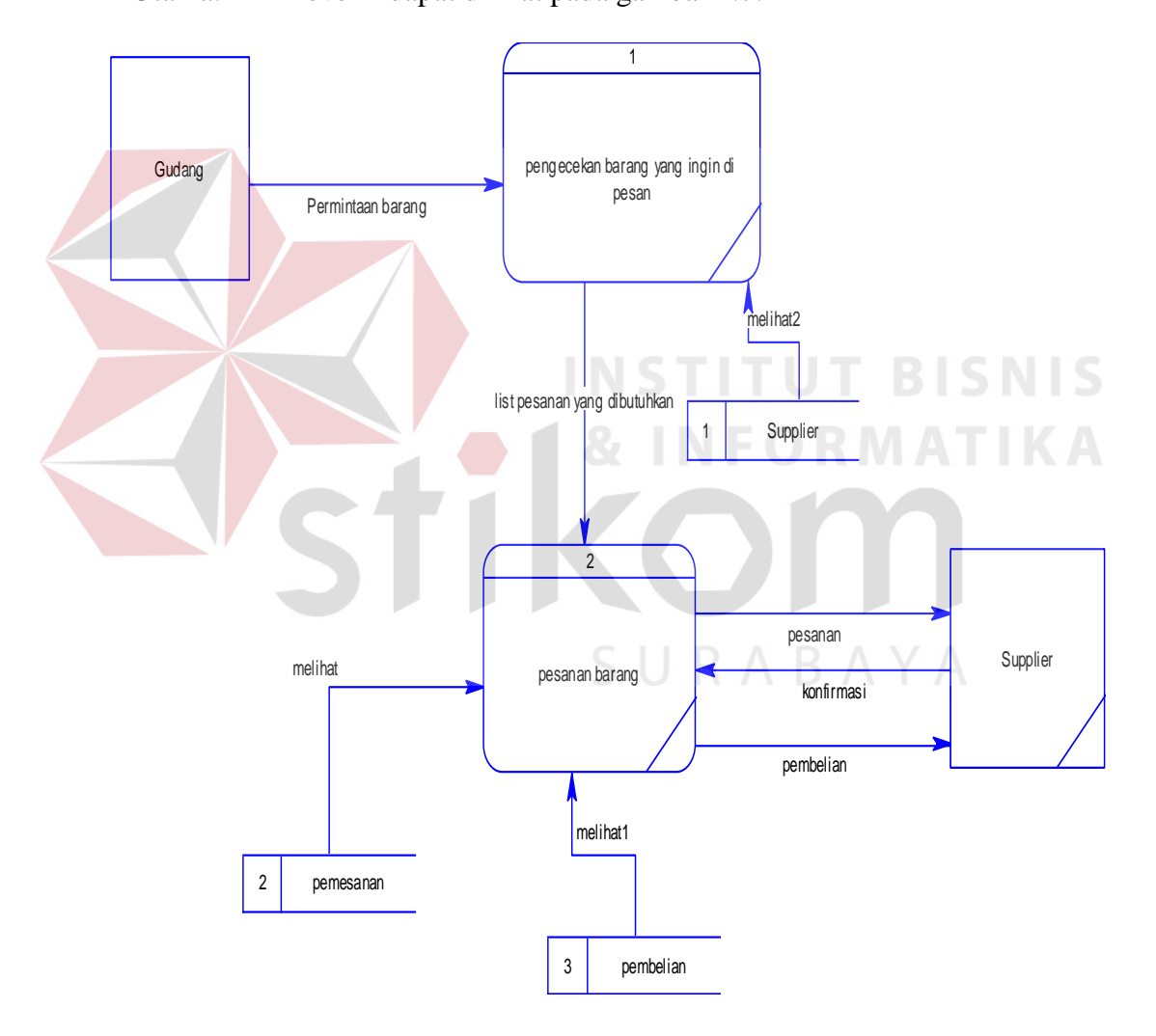

Gambar 4.7 DFD Level 1 Sistem Pesanan Pembelian

## **4.** .*DFD level* **1 Sistem Penerimaan barang**

DFD level 1 merupakan hasil *decompose* dari *context diagram* yang menggambarkan proses-proses apa saja yang terdapat pada sistem penerimaan barang yang memiliki *entity* gudang dan supplier. Dan database di penerimaan barang database pembelian dan retur pembelian pada CV. Hikmah Utama. DFD level 1 dapat dilihat pada gambar 4.8.

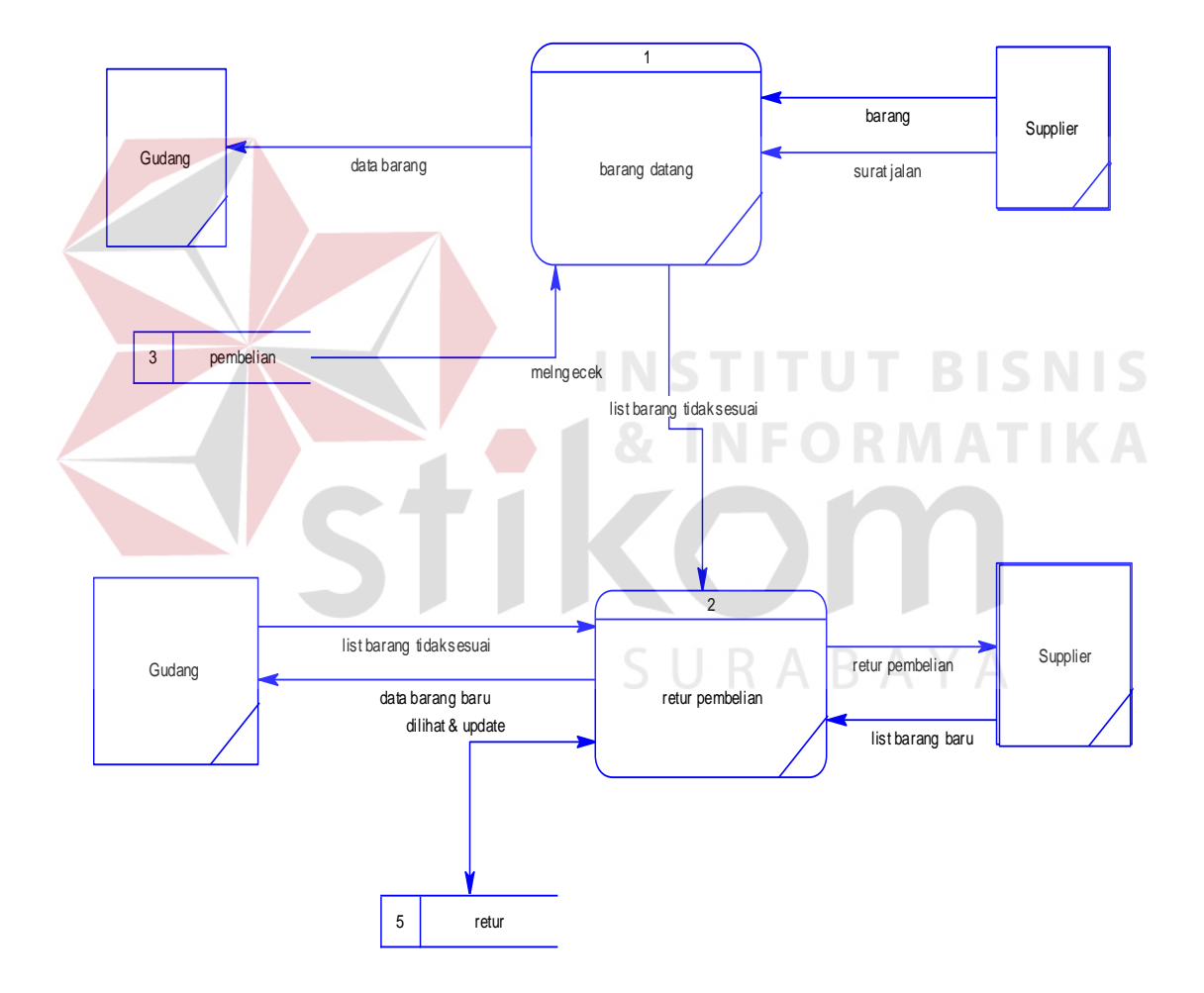

Gambar 4.8 DFD Level 1 Sistem Penerimaan Barang Pembelian

#### **5.** .*DFD level* **1 Sistem Pembayaran**

DFD level 1 merupakan hasil *decompose* dari *context diagram* yang menggambarkan proses-proses apa saja yang terdapat pada sistem pembayaran ke supplier memiliki *entity* supplier dan memiliki database pembayaran. di dalam pembayaran ini memiliki pembayaran kredit maupun lunas, semua transaksi pembayaran menjadi satu database di table pembayaran pada CV.Hikmah Utama. DFD level 1 dapat dilihat pada gambar 4.9

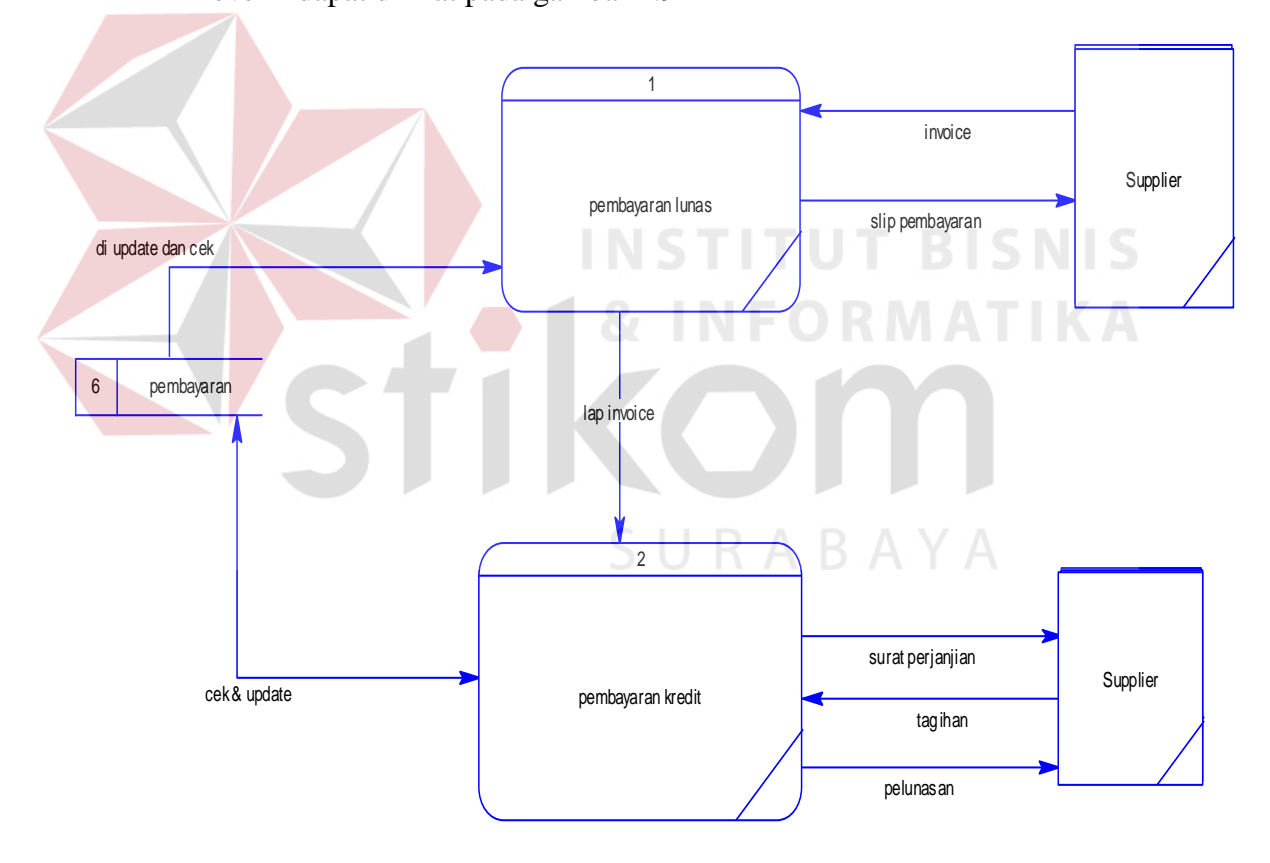

Gambar 4.9 DFD Level 1 Sistem Pembayaran Pembelian Pada CV. Hikmah Utama

## **6.** .*DFD level* **1 Sistem Rekapan**

DFD level 1 merupakan hasil *decompose* dari *context diagram* yang menggambarkan proses-proses apa saja yang terdapat pada sistem rekapan pembelian pada CV.Hikmah Utama. DFD level 1dapat dilihat pada gambar 4.10

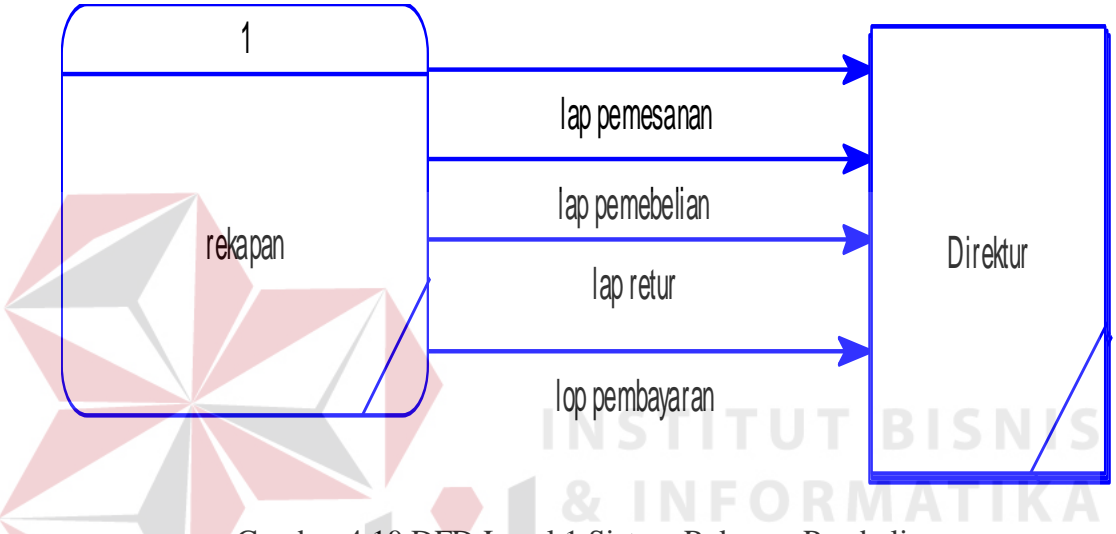

Gambar 4.10 DFD Level 1 Sistem Rekapan Pembelian

## **4.2.5 Perancangan Database**

Dari analisis sistem diatas maka dapat dibuat untuk merancang database yaitu *Entity Relationship Diagram* (ERD) yang menggambarkan struktur database dari sistem pembelian CV. Hikmah Utama yang terdiri dari *Conceptual Data Model* dan *Physical Data Model*.

1. *Conceptual Data Model* (CDM)

*Conceptual Data Model* (CDM) ini menggambarkan relasi antara tabel yang satu dengan tabel yang lain. Berikut ini merupakan tabel-tabel yang terdapat dalam *Conceptual Data Model* (CDM):

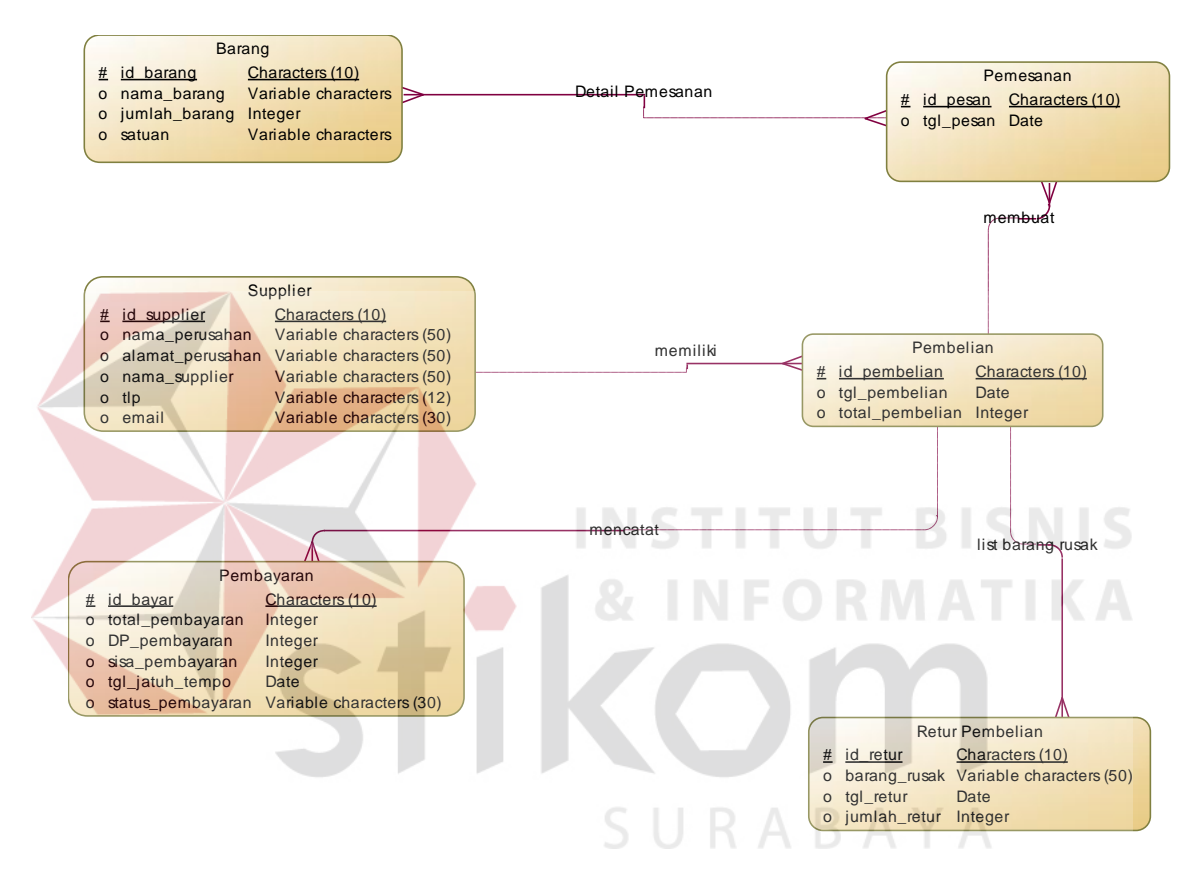

Gambar 4.11 *Conceptual Data Model* Sistem Pembelian

Deskripsi CDM pada proses pembelian CV.Hikmah Utama:

 Pada proses ini terdapat 5 entitas dalam proses tersebut, entitas tersebut adalah barang, pemesanan, supplier, pembelian, pembayaran dan retur. Barang ke pemesanan memiliki cardinal many to many banyak barang memiliki detail pesan oleh banyak pemesanan. Pemesanan ke table pembelian memiliki cardinal many to one yang artinya satu pembelian dapat di lakukan oleh banyak pemesanan,

sedangkan pembelian ke table supplier memiliki cardinal many to one yang artinya banyak pembelian memiliki satu supplier. Table membeli juga mempunyai realisasi dengan table pembayaran dan retur pembelian, table pmbelian ke pembayaran memiliki cardinal one to many yang memiliki arti banyak pembayaran dapat di catat oleh satu pembelian, dan pembelian ke retur memiliki cardinal one to many yang artinya pada table pembelian dapat memiliki banyak retur pembelian

#### 2. *Physical Data Model* (PDM)

*Physical Data Model* (PDM) merupakan hasil *generate* dari *Conceptual Data Model* (CDM). Perancangan PDM merupakan representasi fisik dari database. PDM menggunakan sejumlah tabel untuk menggambarkan data serta hubungan antara data-data tersebut. Berikut PDM yang ada pada sistem pembelian CV. Hikmah Utama. Pada realisasi pdm tersebut terdapat table baru dalam pemesanan dan barang, entitas atau table tersebut merupakan detail pemesanan dari barang dan pemesanan tersebut.SURABAYA

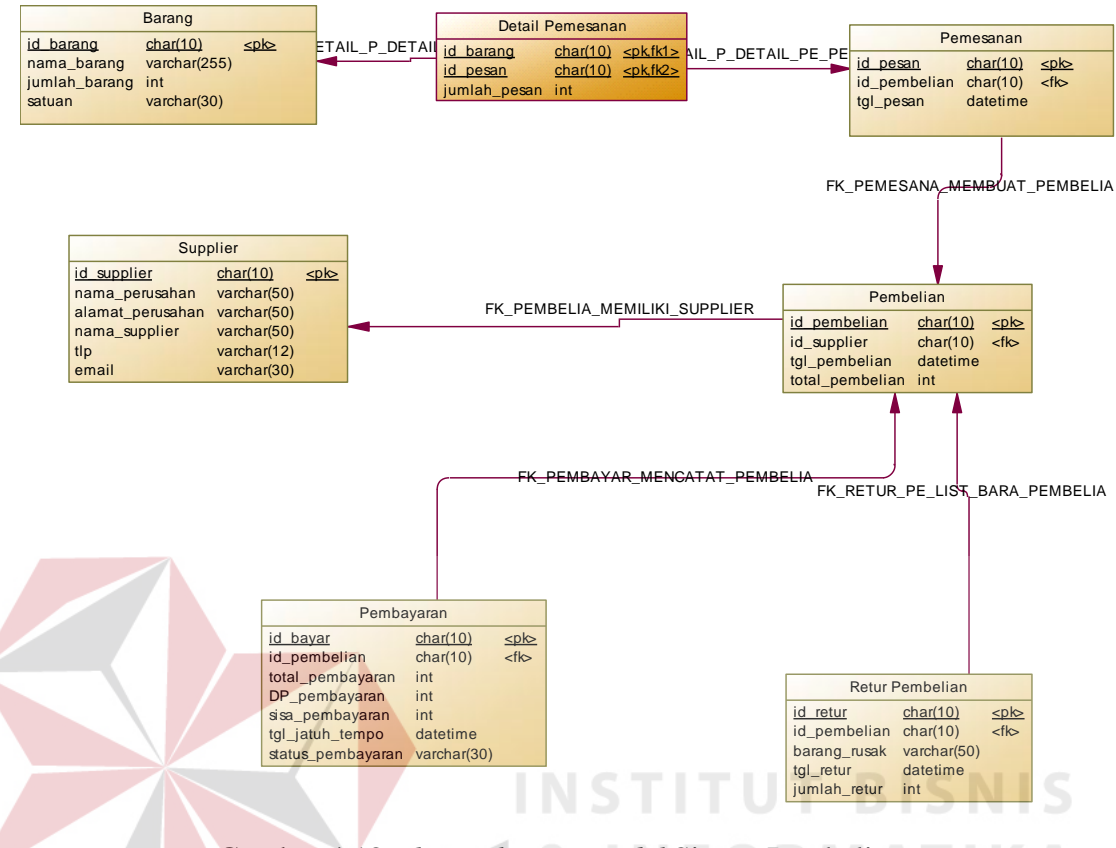

Gambar 4.12 *Physical Data Model* Sistem Pembelian

## **4.2.6 Struktur Tabel**

Struktur tabel pada sistem informasi pembelian CV.Hikmah Utama adalah **RABAYA** s u sebagai berikut:

- a. Tabel Karyawan
	- Nama Tabel : Barang
	- Primary Key : Id Barang

Foreig Key : -

Fungsi : Tabel untuk memasukkan data-data barang

| $\overline{\mathbf{C}}$ | <b>Field</b>  | <b>Type</b> | Length | <b>Key</b>  |
|-------------------------|---------------|-------------|--------|-------------|
| 1.                      | Id barang     | Char        | 10     | Primary Key |
| 2.                      | Nama_barang   | varchar     | 255    |             |
| 3.                      | Jumlah barang | int         |        |             |
| 4.                      | satuan        | int         |        |             |

Tabel 4.1 Barang

b. Tabel Supplier

| Nama Tabel                                           | : supplier       |             |        |            |  |
|------------------------------------------------------|------------------|-------------|--------|------------|--|
| Primary Key                                          | : Id supplier    |             |        |            |  |
| Foreig Key                                           |                  |             |        |            |  |
| Fungsi<br>: Tabel untuk memasukkan data-data supplie |                  |             |        |            |  |
| No.                                                  | <b>Field</b>     | <b>Type</b> | Length | <b>Key</b> |  |
| 1.                                                   | Id supplier      | Char        | 10     | Primary    |  |
|                                                      |                  |             |        | Key        |  |
| 2.                                                   | Nama_perusahan   | varchar     | 255    |            |  |
| 3.                                                   | Alamat perusahan | varchar     | 30     |            |  |
| 4.                                                   | Nama supplier    | varchar     | 255    |            |  |
| 5.                                                   | tlp              | varchar     | 20     |            |  |

Tabel 4.2 Supplier

c. Tabel Pemesanan

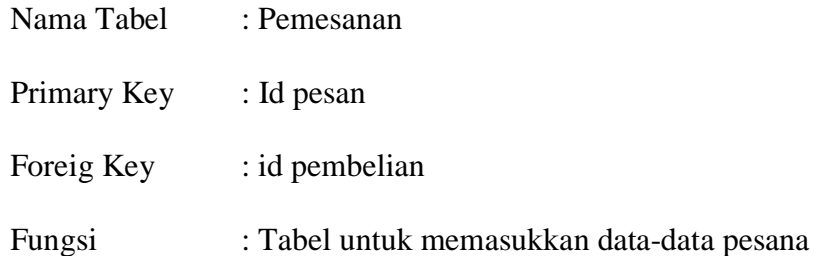

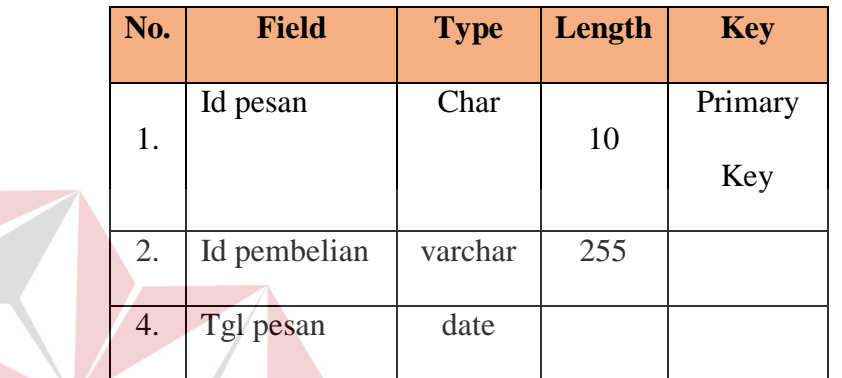

#### Tabel 4.3 Pemesanan **BISNIS**

Y A

d. Tabel Pembelian

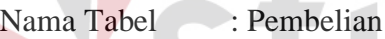

Primary Key : Id pembelian

Foreig Key : Id Supplier

Fungsi : Tabel untuk memasukkan data-data pembelian

| No. | <b>Field</b>  | <b>Type</b> | Length | <b>Key</b>  |
|-----|---------------|-------------|--------|-------------|
| 1.  | Id pembelian  | Char        | 10     | Primary Key |
| 2.  | Id supplier   | char        | 10     | Foreig Key  |
| 5   | total         | interger    |        |             |
| 6   | Tgl pembelian | date        |        |             |

Tabel 4.4 Pembelian

e. Tabel Pembayaran

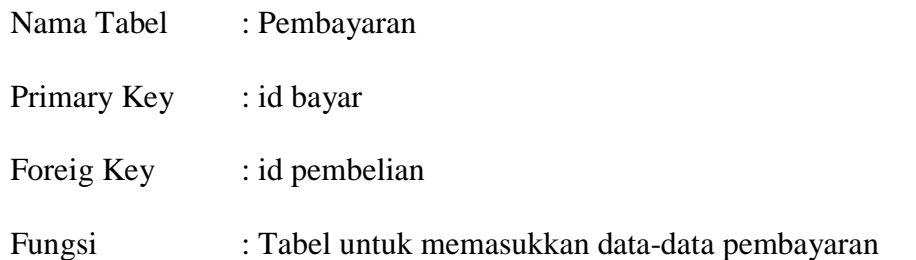

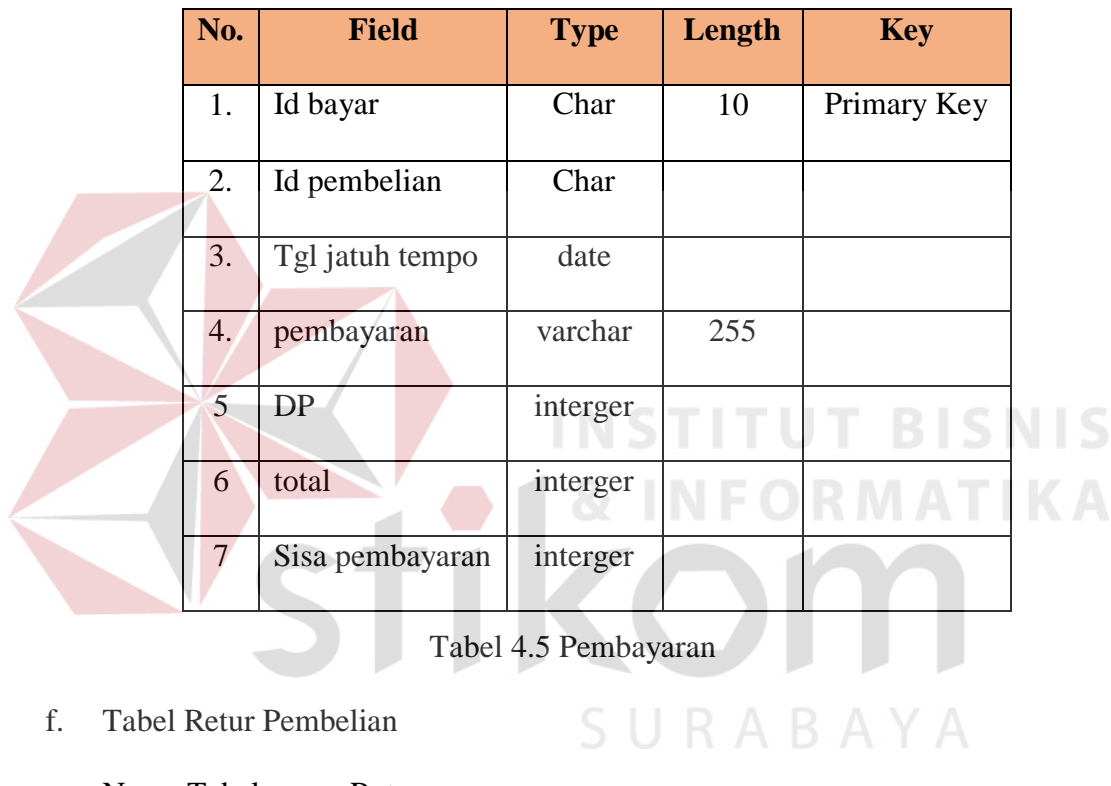

Nama Tabel : Retur

Primary Key : id retur

Foreig Key : id pembelian

Fungsi : Tabel untuk memasukkan data-data retur pembelian

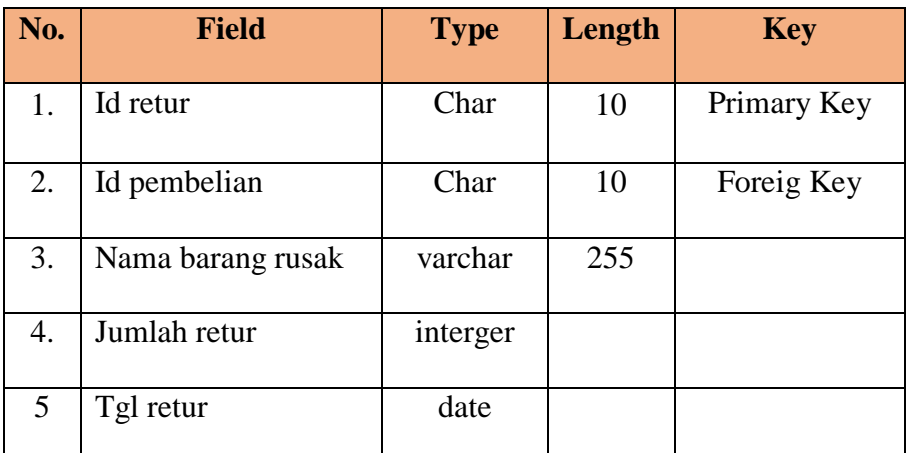

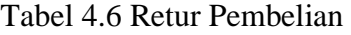

## **4.3 Desain** *Input , Interface dan Output*

Desain antarmuka menggunakan bahasa pemrograman Visual Basic.Net 2010, Microsoft Visio 2010 dan database Microsoft SQL Server 2008. Adapun desain *Input/Output* adalah sebagai berikut:

## **4.3.1 Desain** *Input*

**1. Desain supplier** 

Berikut adalah desain formulir data supplier baru yang mendaftar bekerja pada

CV. Hikmah Utama

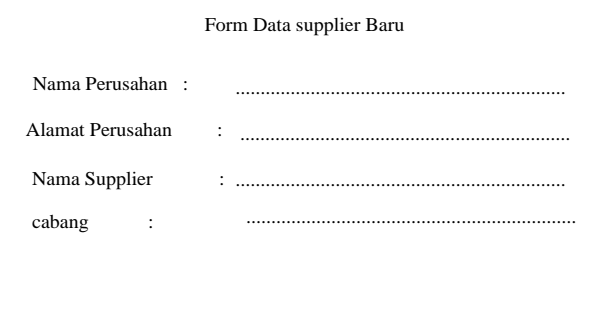

Gambar 4.13 Desain *Input supplier*

.

## **4.3.2 Desain** *Interface*

Berikut ini adalah desain input yang terdapat pada aplikasi sistem pembelian pada CV. Hikmah Utama:

## **1.** *Form Login*

Berikut ini merupakan tampilan dari *form login* yang berfungsi untuk *validasi user* yang menggunakan aplikasi.

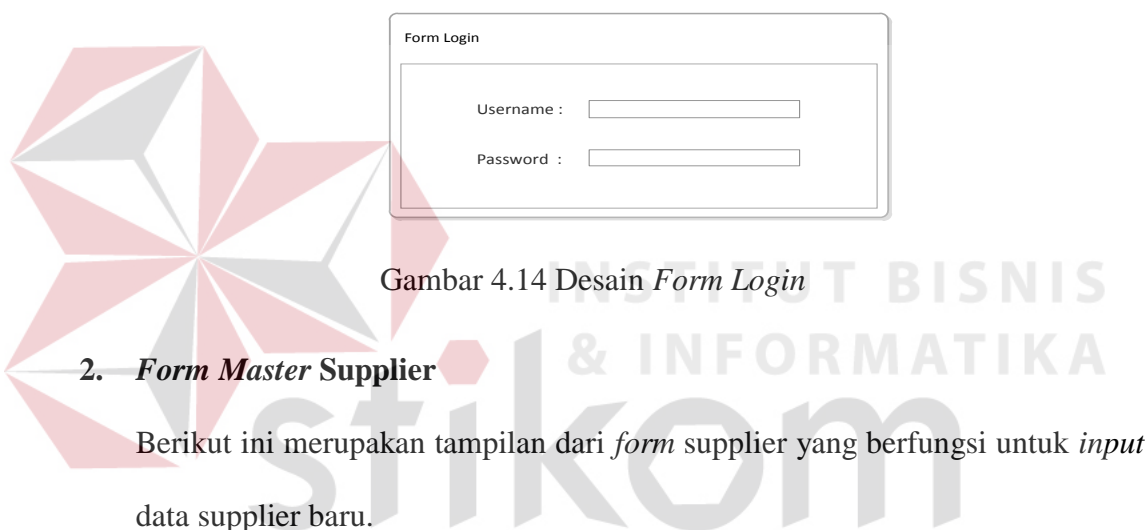

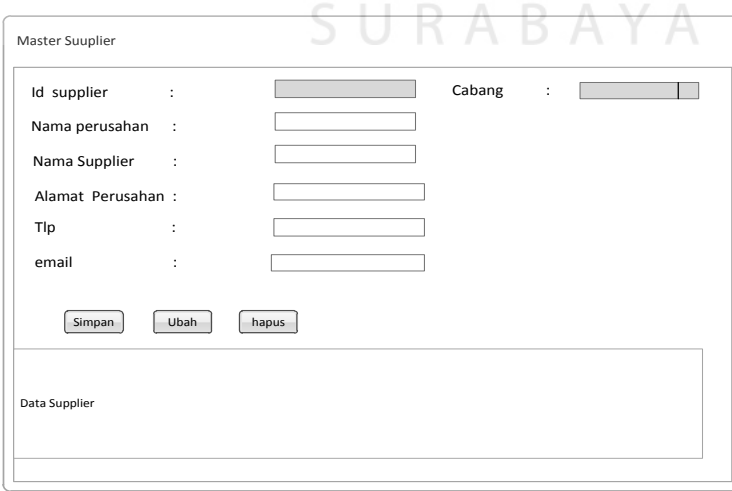

Gambar 4.15 Desain *Form supplier*

Deskripsi dari form:

Pada form supplier ini memiliki *textbox* yang semua dapat di inputkan kecuali pada id supplier. Id supplier merupakan *textbox* yang bersifat generate atau bersifat false, *textbox* ini akan bertambah id supplier secara otomatis. Pada *combobox* cabang juga memiliki sifat false, cabang ini hanya terisi dengan data yang ada pada database tersebut. Kemudian *button* simpan akan tersimpan otomatis jika semua inputan dapat di proses dengan benar, *button* ubah berfungsi akan mengubah setiap textbox atau data yang ingin diubah jika user menginginkan, dan pada *button* hapus akan menghapus berapa data jika user ingin menghapus data tersebut.

## **3.** *Form Master* **Karyawan**

Berikut ini merupakan tampilan dari *form* karyawan yang berfungsi untuk *input* data karyawan. Master Karyawan Data Karyaw NIK : Nama Ka Jabatan : Upah : alamat : Ubah Batal ID Baru tlp : email : Upah : © Laki laki © Perempuan

#### Gambar 4.16 Desain *Form karyawan*

Deskripsi dari form:

Pada form karyawan ini memiliki *textbox* yang semua dapat di inputkan kecuali pada NIK. NIK merupakan textbox yang bersifat generate atau bersifat false, *textbox* ini akan bertambah NIK secara otomatis. Pada *combobox* jabatan juga memiliki sifat false, cabang ini hanya terisi dengan data yang ada pada database tersebut. Kemudian *button* simpan akan tersimpan otomatis jika semua inputan dapat di proses dengan benar, *button* ubah berfungsi akan mengubah setiap textbox atau data yang ingin diubah jika user menginginkan, dan pada *button* hapus akan menghapus berapa data jika user ingin menghapus data tersebut. Inputan dalam semua form ini harus terisi jika tidak terisi maka akan menampilkan pesan eror pada setiap inputan yang ada

#### **4.** *Form* **Transaksi Pemesanan**

Berikut ini merupakan tampilan dari *form* pemesanan berfungsi untuk input

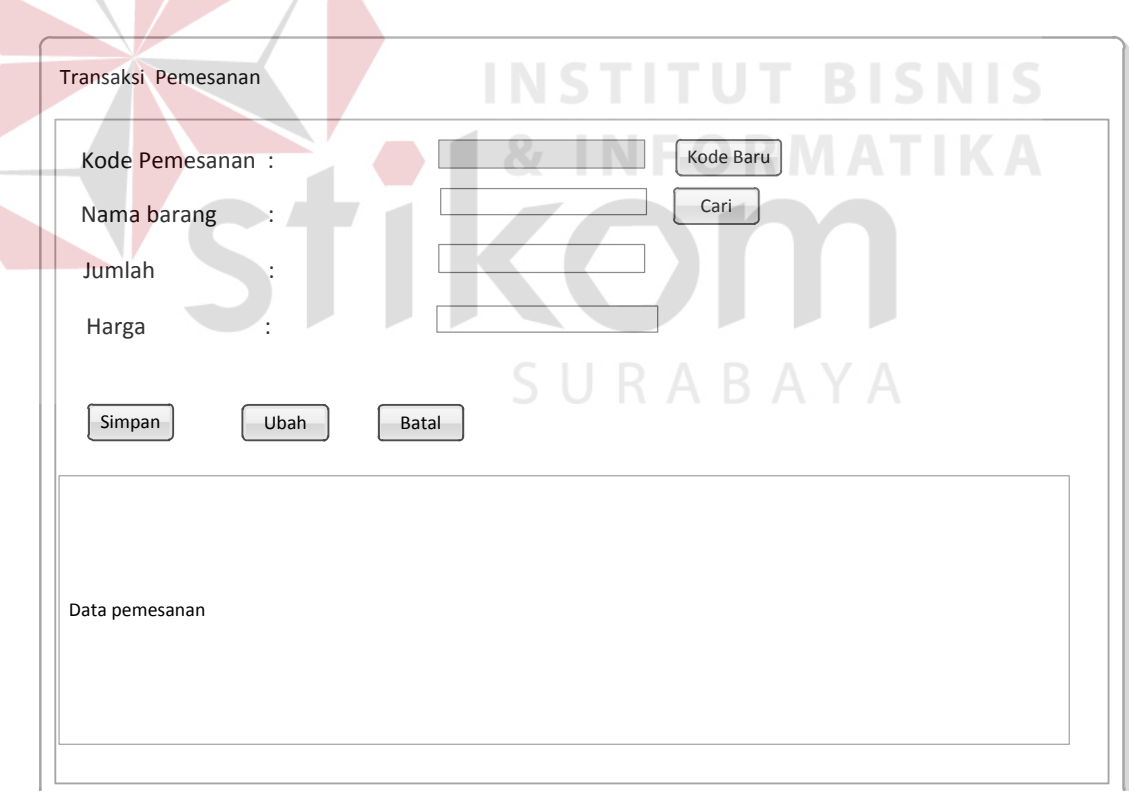

data pemesanan

Gambar 4.17 Desain *Form Pemesanan*

Deskripsi dari form pemesanan:

 Pada form pemesanan ini semua *textbox* dapat di inputkan kecuali pada *textbox* kode pemesanan tersebut, *textbox* kode pemesanan merupakan textbox yang bersifat false jika button kode baru di klik maka kode pemesanan akan muncul otomatis sesuai dengan database yang ada pada pemesanan tersebut. Selain itu *button* cari di textbox nama barang berfungsi untuk mencari barang yang ingin di pesan sesuai dengan kebutuhan, *textbox* di nama barang juga bersifat false. *Button* simpan akan tersimpan otomatis jika *button* tersebut di klik. *Button* ubah berfungsi untuk mengubah data yang ingin di ubah dan data tersbut akan tampil pada setiap *textbox* dan *combobox* yang ada. *Button* hapus berfungsi untuk menghapus data jika terdapat kesalahan.

#### **5.** *Form* **Transaksi Pembelian**

Berikut ini merupakan tampilan dari *form* transaksi pembelian berfingsi untuk input data pembelian barang yang di butuhkan..

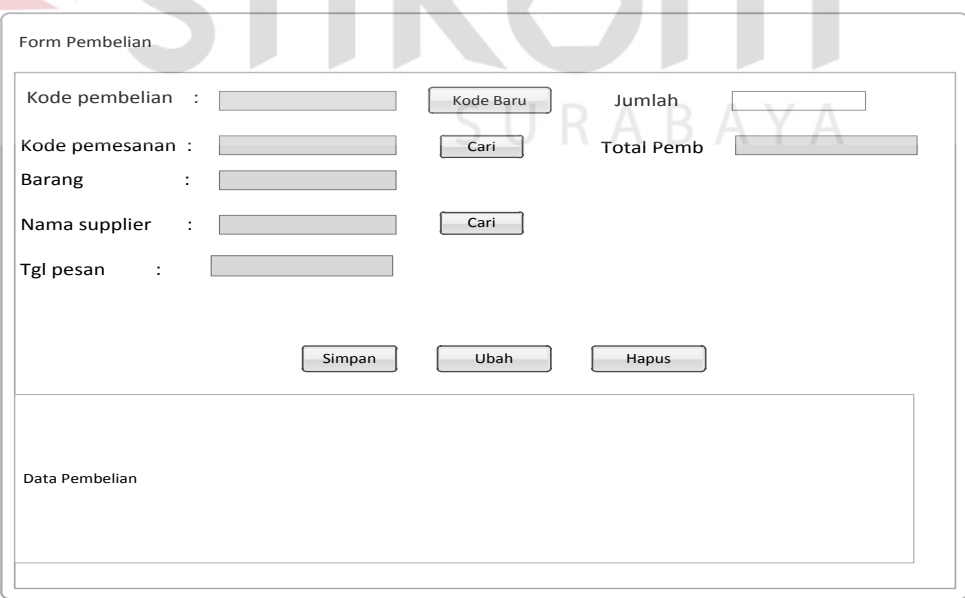

Gambar 4.18 Desain *Form Pembelian*

Deskripsi form pembelian:

Pada form pembelian hanya pada *textbox* jumlah yang dapat di inputkan , karena pada *textbox* kode pembelian merupakan textbox false, jika *button* cari di klik maka kode pembelian otomatis muncul pada *textbox* kode tersebut. Sedangkan pada *textbox*  barang akan terotomatis muncul jika *textbox* kode pesan diklik dan dipilih kode pemesanan, barang akan mengikuti kode pemesanan secara otomatis. Di *textbox* nama supplier jika diklik pada *button* cari maka akan dipilih nama supplier sesuai dengan inputan supplier. Dan pada *textbox* total akan terotomatis muncul jika di inputkan *textbox* jumlah yang akan dikalikan pada harga sesuai dengan harga di barang tersebut. *Button* simpan akan tersimpan otomatis jika button tersebut di klik. *Button* ubah berfungsi untuk mengubah data yang ingin di ubah dan data tersbut akan tampil pada setiap *textbox* yang ada. *Button* hapus berfungsi untuk menghapus data jika terdapat kesalahan. TIKO

URABAYA

#### **6.** *Form* **Transaksi Retur Pembelian**

Berikut ini merupakan tampilan dari *form* transaksi Retur pembelian berfingsi untuk input data retur pembelian barang rusak yang di butuhkan.

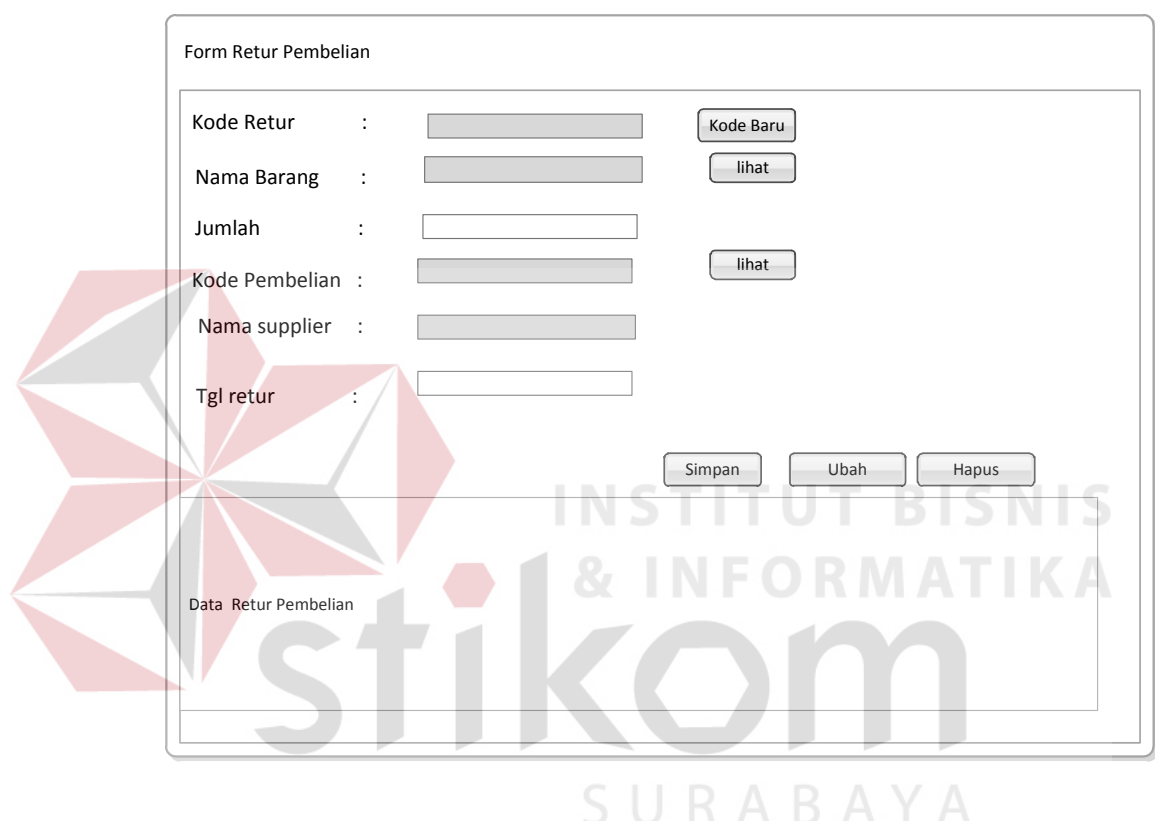

Gambar 4.19 Desain *Form Retur Pembelian*

Deskripsi form retur pembelian:

Pada saat *button* kode retur di klik maka di *textbox* kode akan terisi otomatis kode sesuai dengan kode retur di dalam database. Pada *button* lihat di *textbox* nama barang merupakan pilihan barang mana yang akan rusak, setelah di pilih maka *textbox* nama barang akan terisi otomatis. Sedangkan pada *button* lihat pada *textbox* kode pembelian akan di pilih nama barang sesuai dengan database, jika *button* tersebut di klik maka pada textbox kode akan terisi terotomatis. *Button* simpan akan tersimpan otomatis jika button tersebut di klik. *Button* ubah berfungsi untuk mengubah data yang ingin di ubah dan data tersbut akan tampil pada setiap textbox yang ada. *Button* hapus berfungsi untuk menghapus data jika terdapat kesalahan.

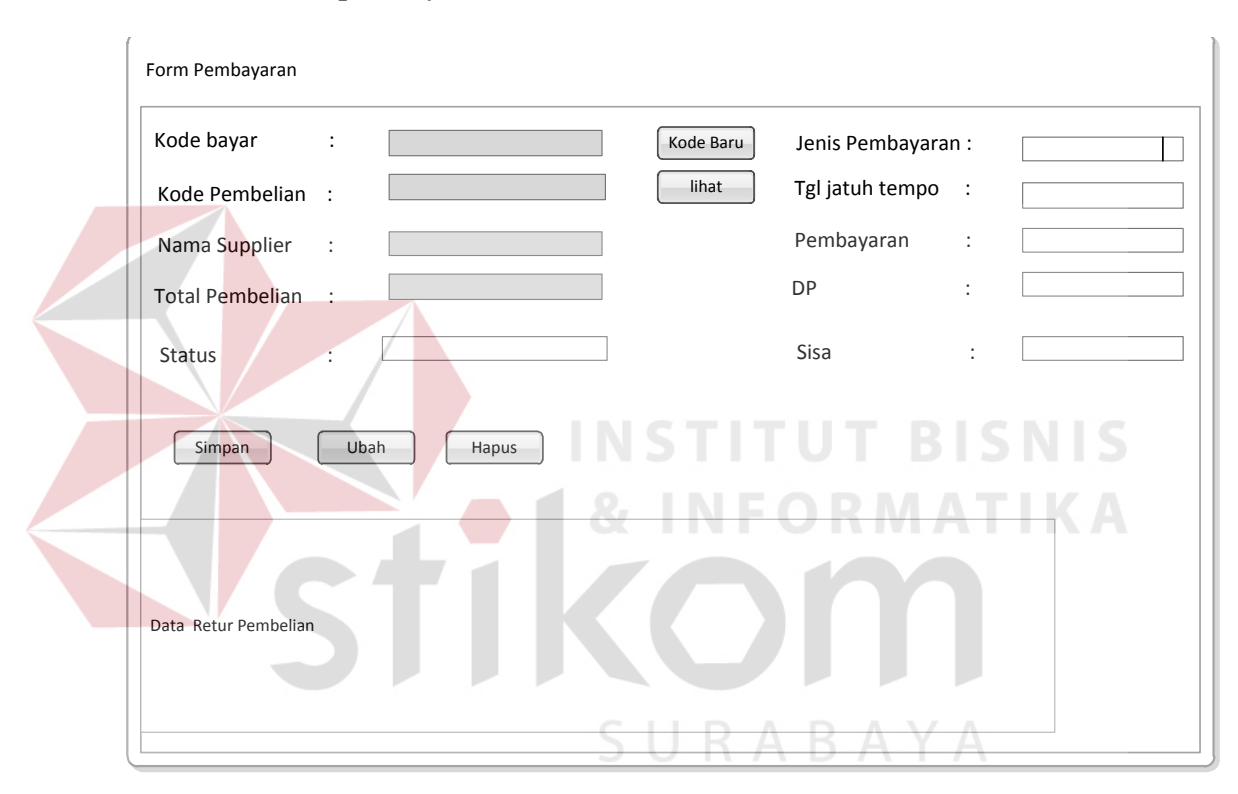

#### **7.** *Form Transaksi pembayaran*

Gambar 4.20 form pembayaran

Deskripsi form transaksi pembeyaran:

Pada saat *button* kode baru di klik maka di *textbox* kode bayar akan terisi otomatis, *textbox* kode bayar bersifat false tidak dapat langsung di inputkan tanpa mengklik *button* kode baru. *Button* lihat yang ada pada *textbox* kode pembelian berfungsi untuk user memilih kode pembelian mana yang akan di lakukan pembayaran, jika kode pembelian di klik maka nama supplier akan terisi secara otomatis sesuai

dengan kode pembelian yang sudah di pilih. Pada *textbox* total juga akan terisi otomatis sesuai dengan kode pembelian tersebut. Pada *combobox* jenis pembayaran merupakan pilihan jenis pembayaran yang akan di lakukan, jenis pembayaran terdapat pembayaran lunas dan pembayaran kredit, jika dipilih pembayaran lunas maka *textbox* sisa dan dp tidak akan muncul atau hidden tetapi jika mengklik jenis pembayaran kredit maka *textbox* dp dan *textbox* sisa akan muncul secara otomatis, dan *textbox* sisa akan otomatis menghitung sisa kekurangan yang harus di bayar oleh pihak perusahan. *Button* simpan akan tersimpan otomatis jika button tersebut di klik. *Button* ubah berfungsi untuk mengubah data yang ingin di ubah dan data tersbut akan tampil pada setiap textbox yang ada. *Button* hapus berfungsi untuk menghapus data jika terdapat kesalahan.

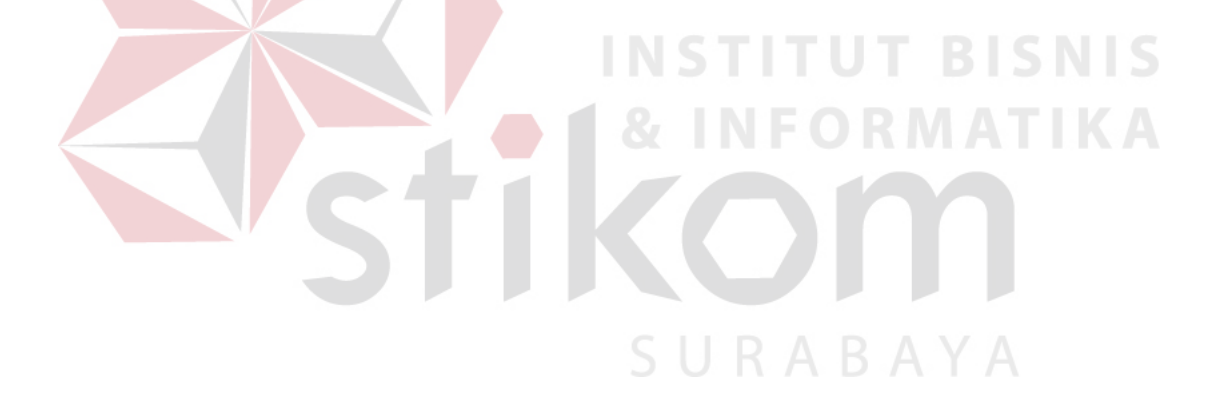

#### **4.3.3 Desain Output**

Berikut ini merupakan desain output yang terdapat dalam aplikasi pembelian pada CV.Hikmah Utama:

#### **1. Laporan pemesanan**

Berikut ini merupakan desain output dari laporan pemesanan barang yang berfungsi bukti pemesanan barang.

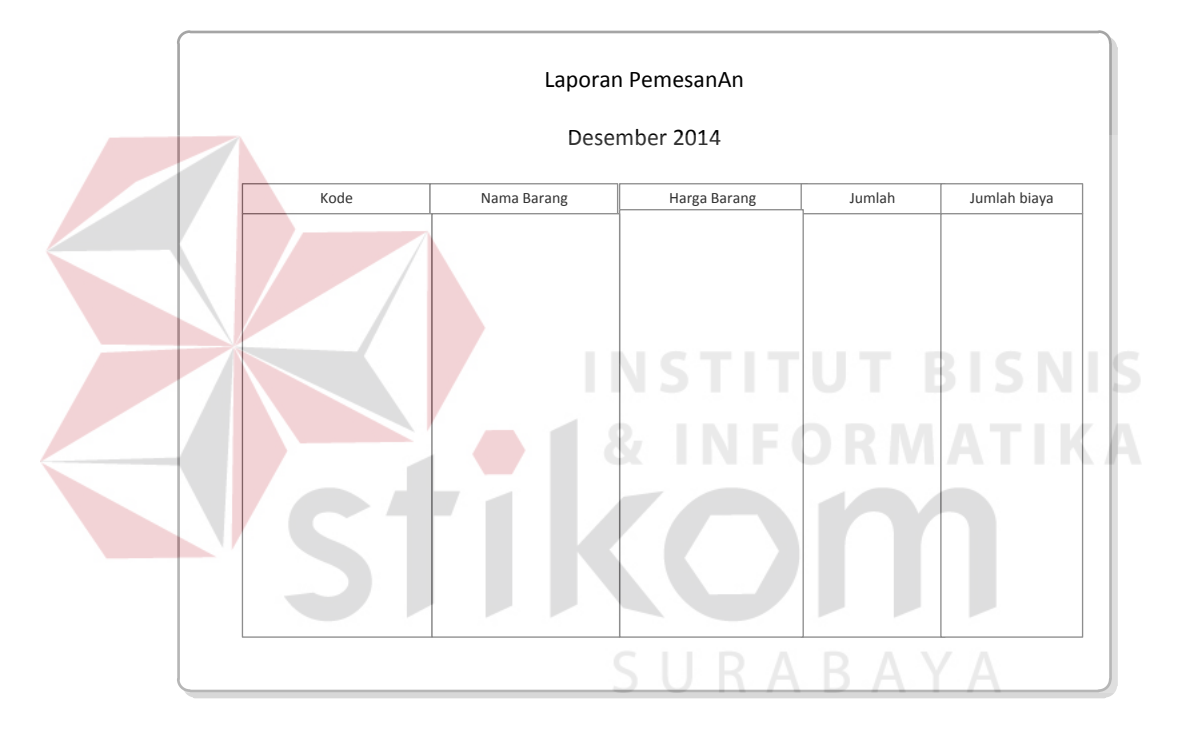

Gambar 4.21 Desain Laporan *Pemesanan*

Deskripsi Laporan pemesanan:

Pada laporan pemesanan berisi laporan-laporan yang ada inputan database form pemesanan, di dalam form pemesanan terdapat laporan-laporan barang yang akan di pesan sesuai dengan kebutuhan proyek, dan laporan pemesanan juga menampilkan laporan per periode yang sudah di tentukan

#### **2. Laporan pembelian**

Berikut ini merupakan desain output dari laporan pembelian barang kepada supplier dan total pembayaran yang harus di bayar.

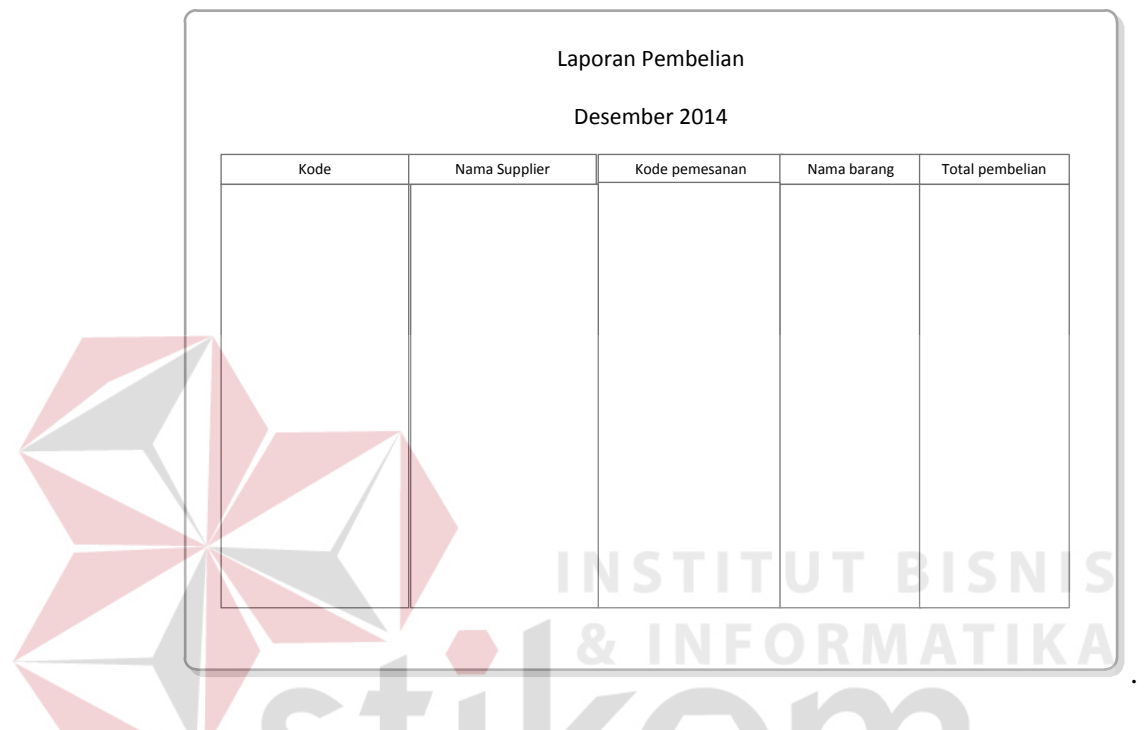

Gambar 4.22 Desain Laporan *Pembelian*

Deskripsi form pembelian:

Pada laporan pembelian berisi laporan – laporan yang ada dalam data database pembelian yang sudah di inputkan di form pembelian. Laporan ini juga menampilkan laporan periode dalam pembelian yang ada di setiap bulannya. Pada laporan ini akan menampilkan total pembelian yang harus di bayar oleh pihak perusahan dengan supplier sesuai dengan pembelian barang yang dilakukan.

#### **3. Laporan pembayaran**

Berikut ini merupakan desain output dari laporan pembayaran berfungsi untuk memberikan output pembayaran lunas maupun pembayaran kredit.

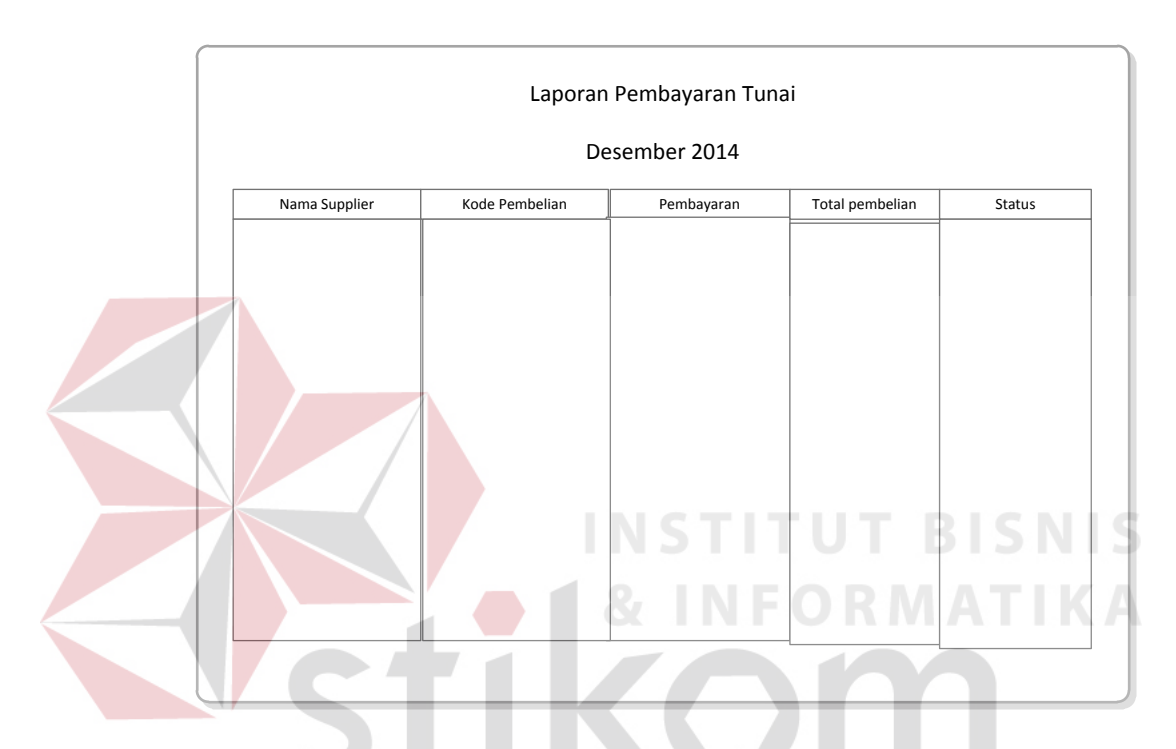

Gambar 4.23 Desain Laporan Pembayaran Lunas Deskripsi laporan pembayaran:

Laporan pembayaran tunai ini merupakan laporan pembayaran kepada supplier di bayar lunas, di dalam laporan ini terdapat kode pembelian untuk melihat jumlah pembelian, nama supplier dan total pembelian. Laporan ini menampilkan data perperiode yang sudah di tentukan oleh perusahan, di dalam laporan ini juga menampilkan pembayaran dan totl pembayaran yang sudah dilakukan oleh pihak CV.Hikmah Utama.

## **4. Laporan pembayaran kredit**

Berikut ini merupakan desain output laporan pembayaran kredit berfungsi untuk melihat data pembelian kredit.

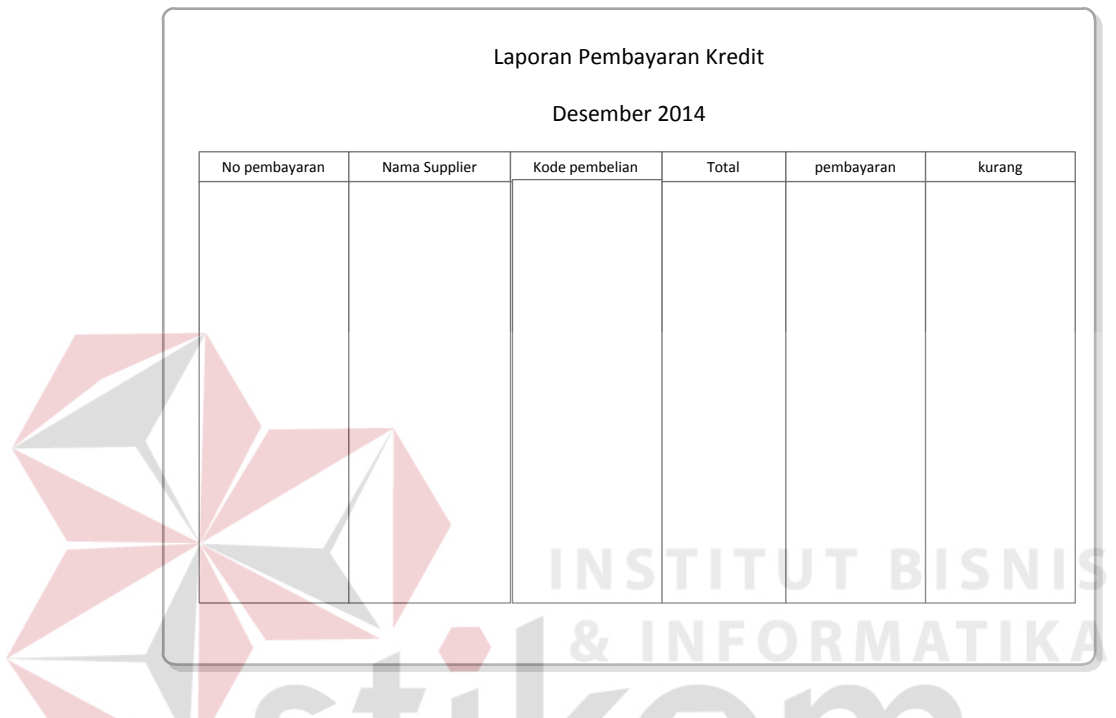

Gambar 4.24 Desain Laporan pembayaran kredit

Deskripsi laporan pembayaran kredit

Laporan – laporan pembayaran kredit ini berisi tentang pembelian kredit pada supplier, laporan ini merupakan laporan data – data kredit per periode. Laporan ini terdapat kode pembayaran, nama supplier , kode pembelian, total pembelian, dp atau uang yang di bayar pertama dan kekurangan setiap supplier.

## **5. Laporan Jatuh Tempo**

Laporan jatuh tempo merupakan laporan untuk melihat data tanggal jatuh tempo di setiap pambayaran jatuh tempo.

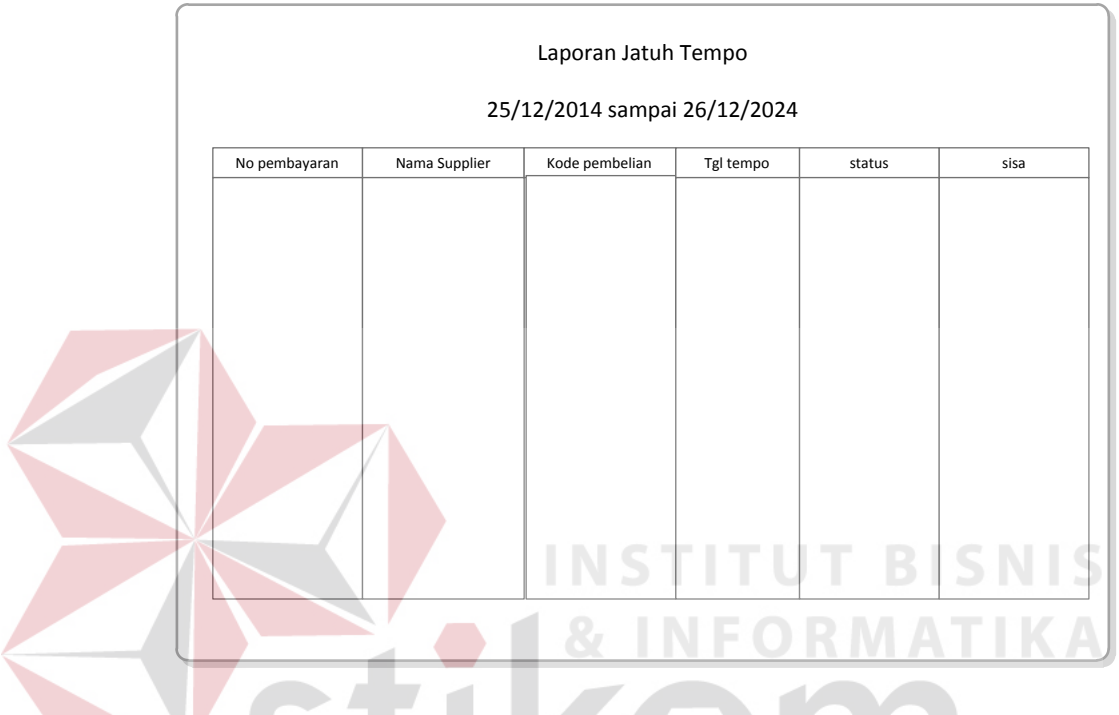

Gambar 4.25 Desain Laporan Jatuh Tempo

Deskripsi pembayaran jatuh tempo

Laporan jatuh tempo merupakan laporan pertanggal data jatuh tempo dari pemblian kredit, laporan ini hanya menanpilkan sisa kurangan dan tanggal jatuh tempo di setiap pembelian.

## **6. Laporan Retur Pembelian**

Berikut ini merupakan desain output dari laporan retur berfungsi untuk memberikan output supplier mana sering mengalami retur.

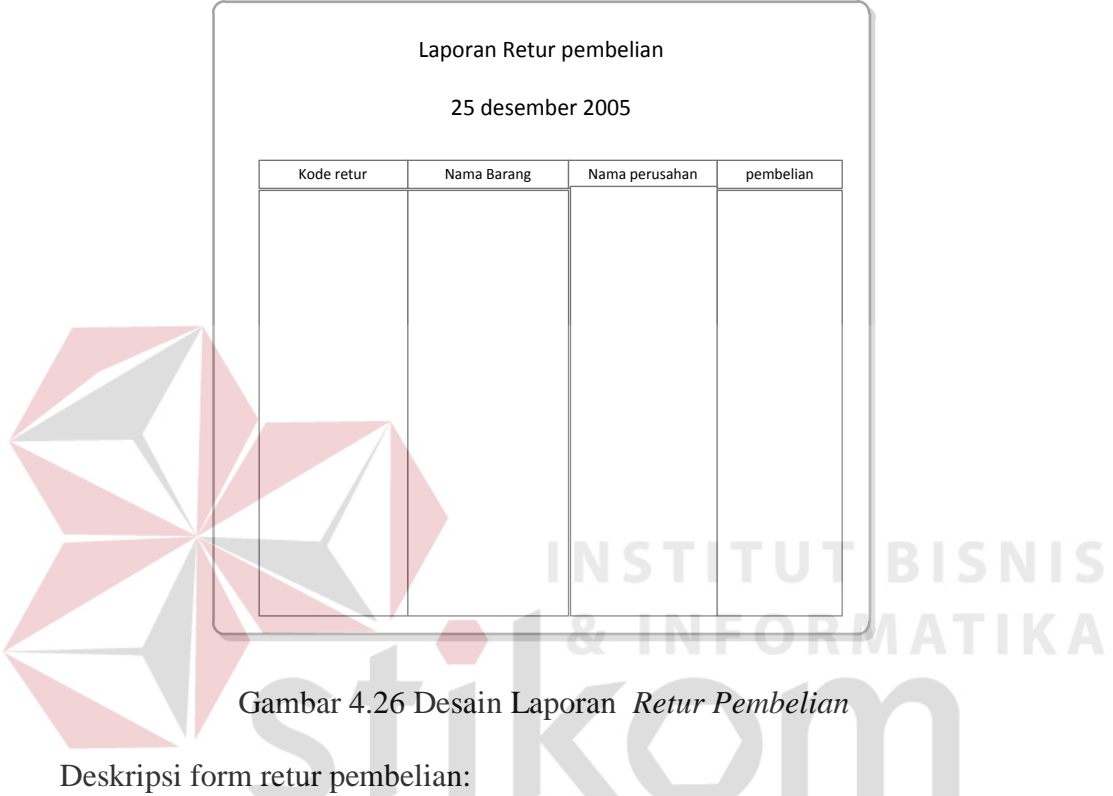

Deskripsi form retur pembelian:

Retur ini merupakan laporan untuk supplier, laporan ini untuk mengetahui supplier mana saja sering mengalami laporan barang rusak. Laporan ini terdapat kode retur, nama barang, nama supplier dan kode pembelian, laporan ini merupakan laporan periode yang sudah di tentukan.

## **4.4 Implementasi Sistem**

Implementasi sistem merupakan tahap pembuatan sistem berdasarkan rancangan desain yang dibuat. Desain *form* yang telah dibuat cukup sesuai untuk mengimplementasikan sistem, sehingga tidak membutuhkan banyak perubahan

#### **4.4.1 Kebutuhan Sistem**

Pada tahap ini dijelaskan mengenai implementasi dari perangkat keras dan lunak yang harus dipersiapkan oleh pengguna. Untuk perangkat keras, minimal pengguna harus mempersiapkan spesifikasi sebagai berikut:

- 1. Intel Pentium core i5
- 2. Memory 2 GB RAM
- 3. VGA 740 MB

## **4.4.2 Penjelasan Pemakaian Aplikasi**

Tahap ini merupakan langkah-langkah dari pemakaian aplikasi sistem informasi pembelian pada CV.Hikmah Utama. Berikut ini sub-sub bab pemakain aplikasi ini.

**INSTITUT BISNIS** 

URABAYA

**1.** *Form* **Menu Utama** 

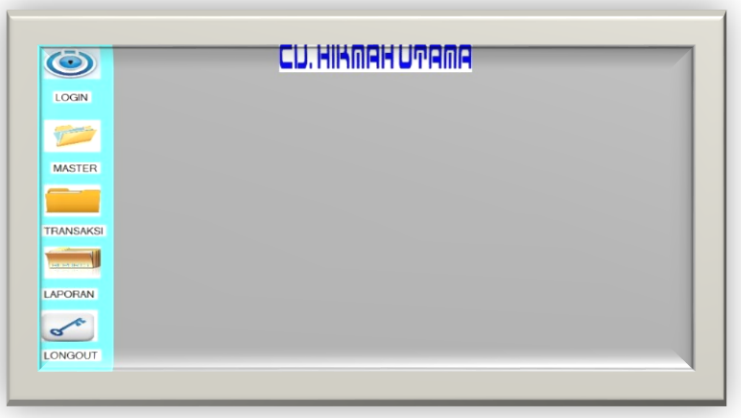

Gambar 4.27 Form menu utama pembelian pada CV. Hikmah Utama

## **2.** *Form* **Data Supplier**

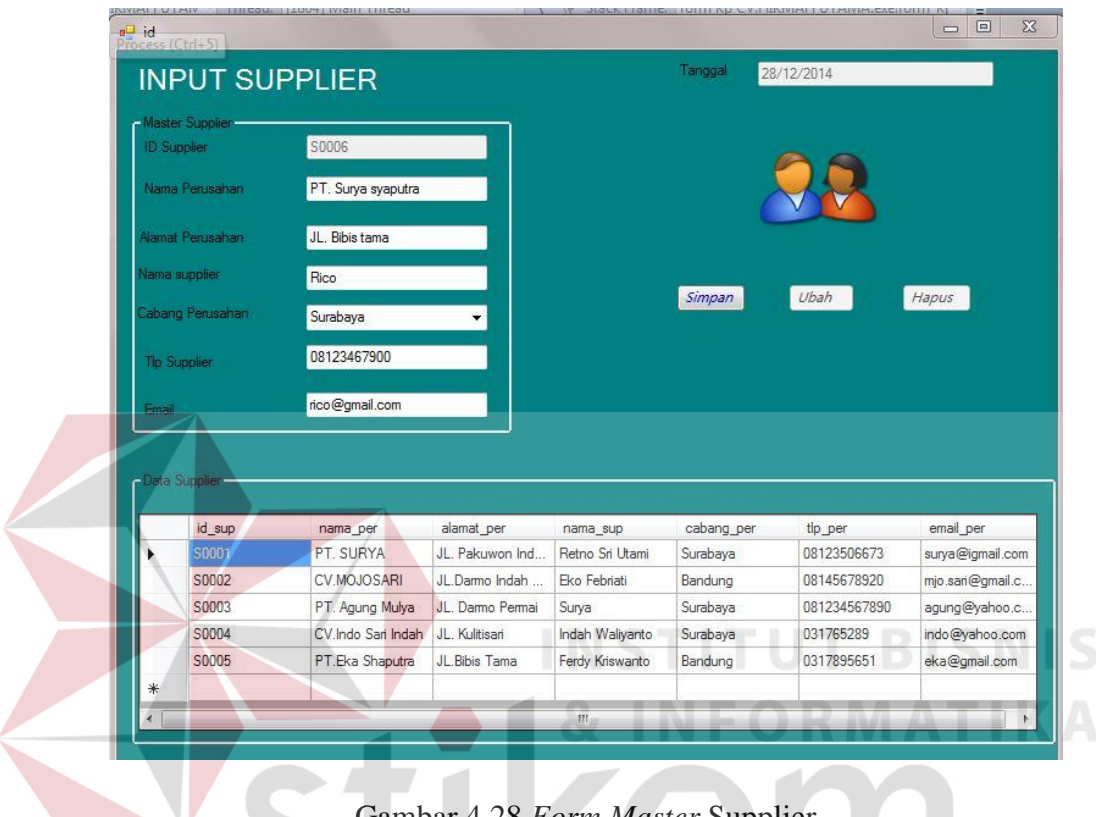

Implementasi untuk *form* ini dapat dilihat pada gambar berikut ini

Gambar 4.28 *Form Master* Supplier

. Dalam *form* ini terdapat beberapa *button,* yaitu:

- 1. *Button* simpan, berfungsi berfungsi untuk menyimpan data baru yang dientry oleh *user*
- 2. *Button* ubah, berfungsi untuk mengubah data yang telah ada sebelumnya
- 3. *Button* hapus, berfungsi untuk menghapus proses jika *user* hendak menyimpan data maupun mengubah data.

Pada saat tekan *button* simpan kode maka akan muncul *message box* pada

gambar 4.29

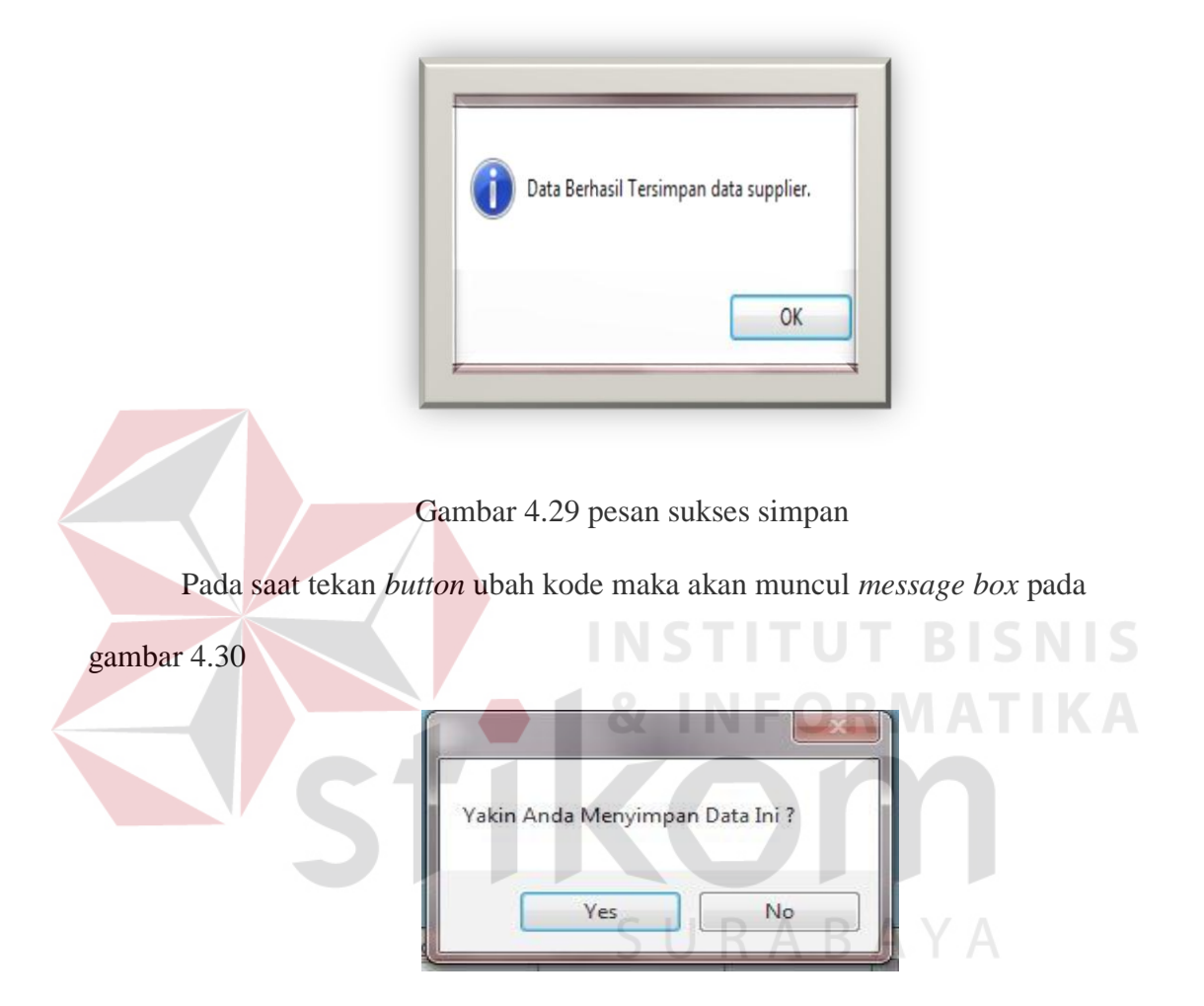

Gambar 4.30 pesan pilihan ubah

Pada saat tekan iya maka akan muncul massegebox seperti gambar 4.31

berikut ini:

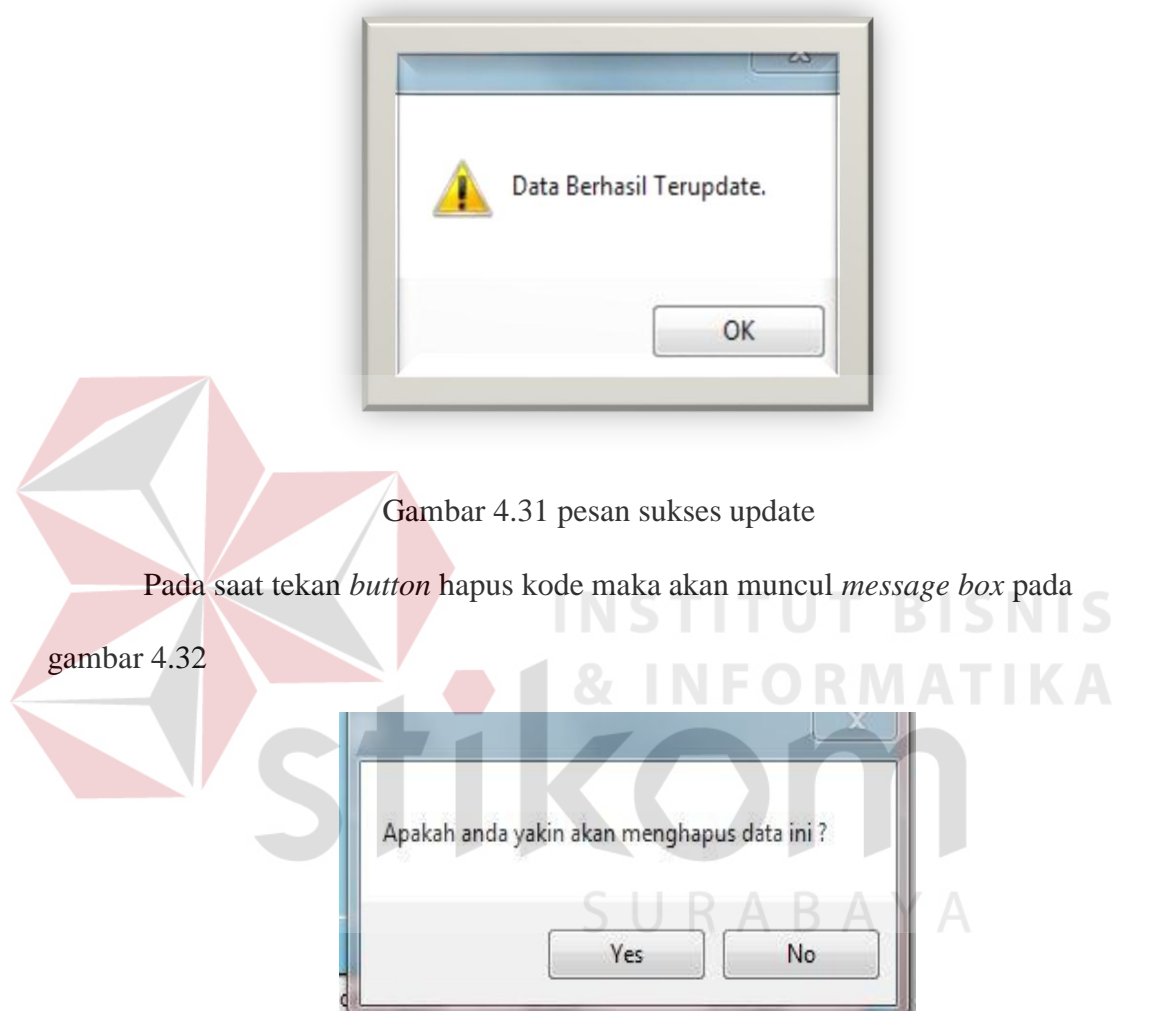

Gambar 4.32 pesan pilihan hapus

Pada saat tekan *button* yes kode maka akan muncul *message box* pada gambar

4.33

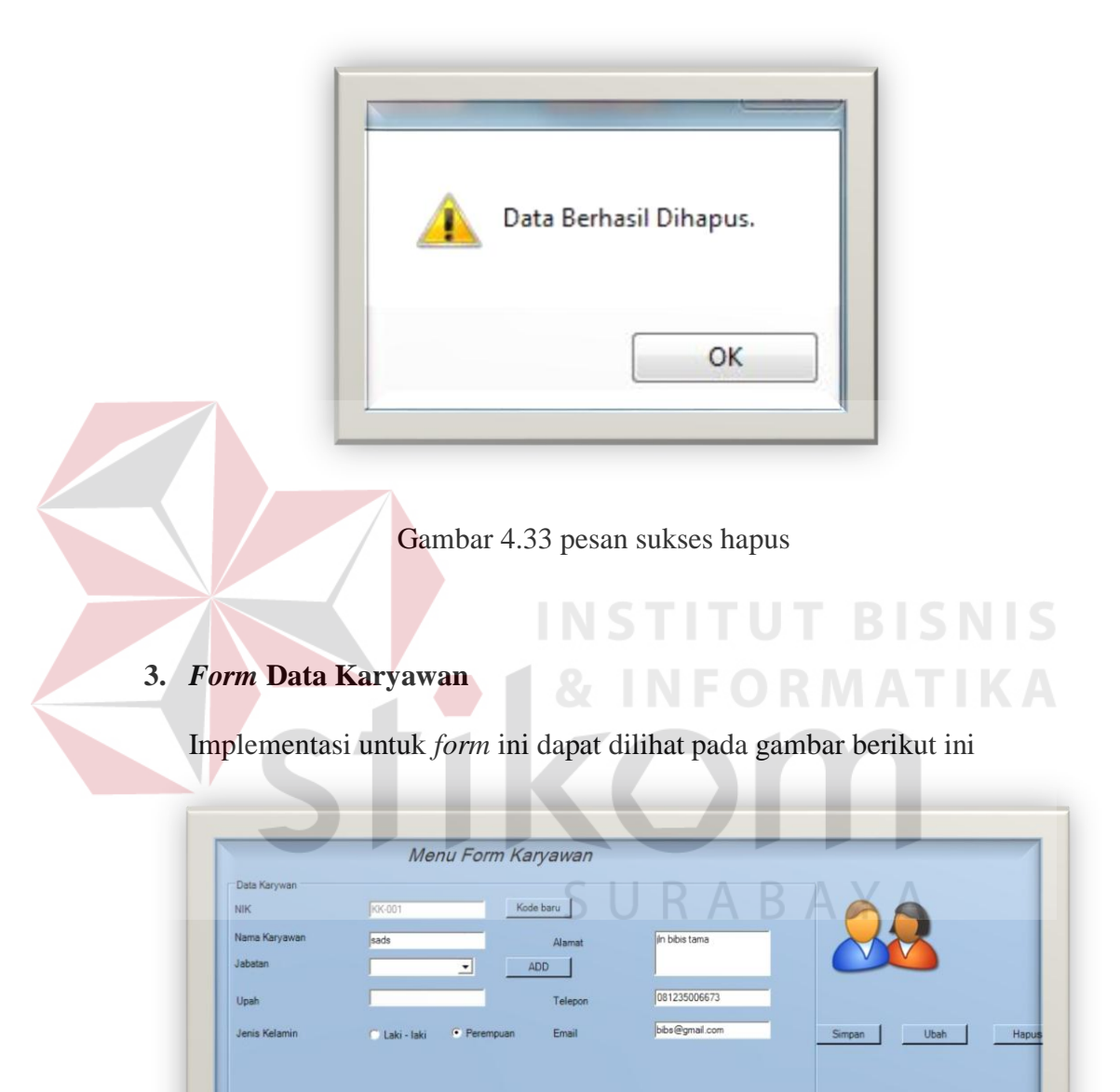

Jabatan

Upah

Jenis Kelamin

Alamat

Telepon

Email

NIK

Kode Jabatan

Nama<br>Karyawan

Dalam *form* ini terdapat beberapa *button,* yaitu:

- 1. *Button* simpan, berfungsi berfungsi untuk menyimpan data baru yang dientry oleh *user*
- 2. *Button* cari , berfungsi untuk mencari kode baru untuk NIK karyawan.
- 3. *Button* add, berfungsi add untuk inputan jabatan yang ada pada karyawan
- 4. *Button* ubah, berfungsi untuk mengubah data yang telah ada sebelumnya
- 5. *Button* hapus, berfungsi untuk menghapus proses jika *user* hendak menyimpan data maupun mengubah data.

Pada saat tekan *button* simpan kode maka akan muncul *message box* pada

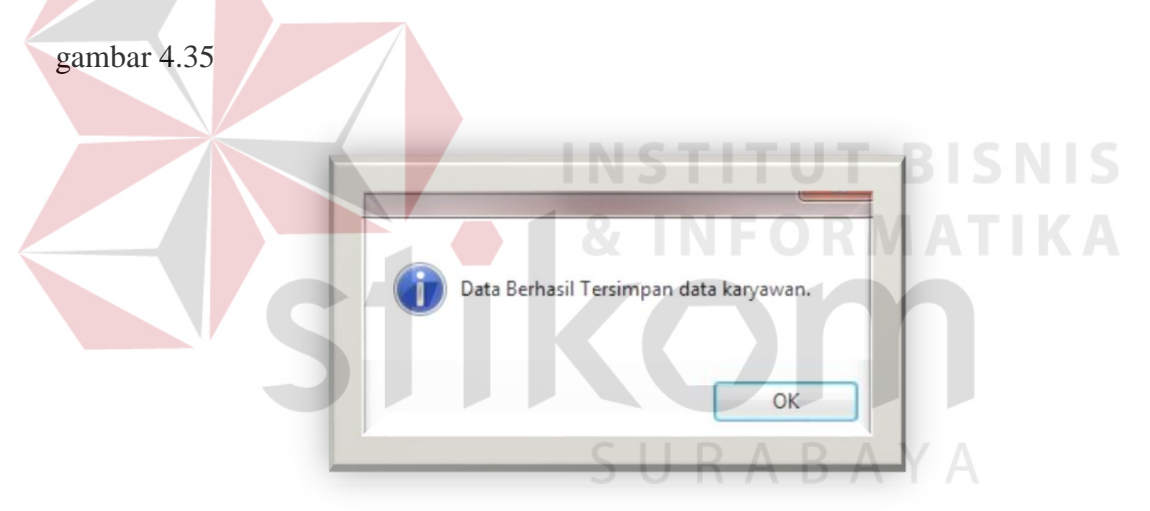

Gambar 4.35 Form pesan sukses form karyawan

## **4.** *Form* **Transaksi Pemesanan**

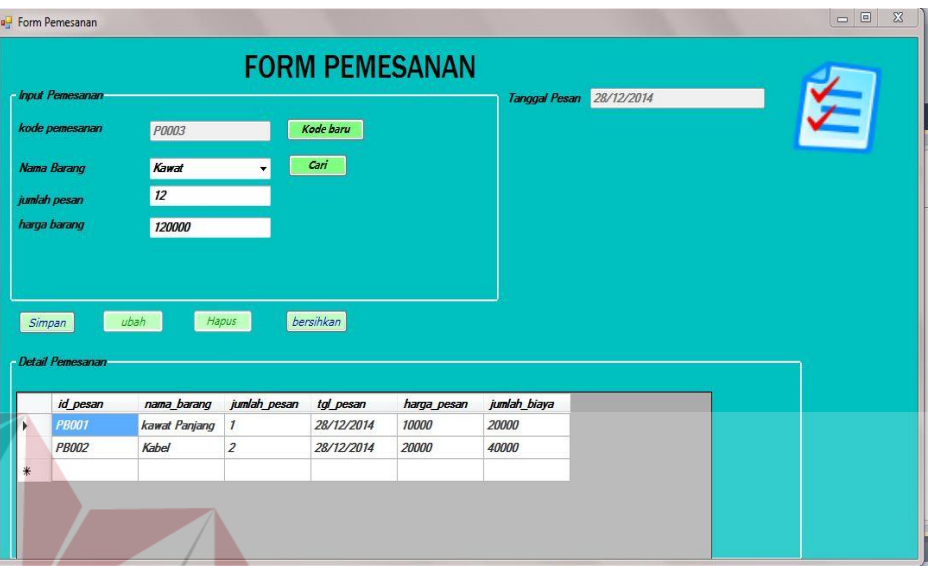

Implementasi untuk *form* ini dapat dilihat pada gambar berikut ini

Gambar 4.36 *Form Transaksi Pemesanan*

Dalam *form* ini terdapat beberapa *button,* yaitu:

- 1. Button kode baru, berfungsi untuk mencari kode baru sesuai dengan database yang ada.
- 2. *Button* cari, berfungsi untuk mencari nama barang
- 3. *Button* simpan, berfungsi berfungsi untuk menyimpan data baru yang dientry oleh *user*
- 4. *Button* ubah, berfungsi untuk mengubah data yang telah ada sebelumnya
- 5. *Button* hapus, berfungsi untuk menghapus proses jika *user* hendak menyimpan data maupun mengubah data.
- 6. *Button* clear, berfungsi menghapus semua data

Pada saat tekan *button* simpan kode maka akan muncul *message box* pada gambar 4.37

![](_page_43_Figure_1.jpeg)

Gambar 4.38 pesan pilihan ubah

Pada saat tekan *button* yes pilihan maka akan muncul *message box* pada gambar

4.39

![](_page_44_Picture_39.jpeg)

Gambar 4.40 pesan pilihan hapus

Pada saat tekan *button* yes pilihan maka akan muncul *message box* pada gambar

4.41

![](_page_45_Picture_2.jpeg)

Gambar 4.41 Form pesan hapus

**5.** *Form* **Transaksi Pembelian** 

| <b>Input Pembelian</b><br>28/12/2014<br>---<br>Tanggal Pembelian<br><b>B0003</b><br>Kode baru<br>id beli<br>Cari<br>kawat Panjang<br>Id pesan<br>28/12/2014<br>Barang<br>1<br>Nama Supplier<br><b>Pembelian</b><br>20000<br><b>Tgl Pemesanan</b><br>10000<br>Jumlah<br>10000<br>Harga @<br>100000000<br><b>Total Pembelian</b><br><b>Ubah</b><br>hapus<br>Bersih<br>sinpan<br>- DETAIL PEMBELIAN-<br>id beli<br>jumlah beli<br>harga beli<br>total beli<br>id_pesan<br>nama_supplier<br>nama_barang<br>P0001<br><b>B0001</b><br>PT.SURYA<br>10000<br>10000<br>kawat Panjang<br>1<br>Þ<br>B0002<br><b>PB002</b><br>kabel<br>$\overline{c}$<br>28/12/2014<br><b>CV MOJOSARI</b><br>20000<br>40000 |  |  | <b>FORM PEMBELIAN</b> |  |  |            |
|----------------------------------------------------------------------------------------------------|--|--|-----------------------|--|--|------------|
|                                                                                                    |  |  |                       |  |  |            |
|                                                                                                    |  |  |                       |  |  | 55         |
|                                                                                                    |  |  |                       |  |  |            |
|                                                                                                    |  |  |                       |  |  |            |
|                                                                                                    |  |  |                       |  |  |            |
|                                                                                                    |  |  |                       |  |  |            |
|                                                                                                    |  |  |                       |  |  |            |
|                                                                                                    |  |  |                       |  |  |            |
|                                                                                                    |  |  |                       |  |  |            |
|                                                                                                    |  |  |                       |  |  |            |
|                                                                                                    |  |  |                       |  |  |            |
|                                                                                                    |  |  |                       |  |  |            |
|                                                                                                    |  |  |                       |  |  | tgl_pesan  |
|                                                                                                    |  |  |                       |  |  | 28/12/2014 |
|                                                                                                    |  |  |                       |  |  |            |

Gambar 4.42 *Form Transaksi Pembeliaan*

Dalam *form* ini terdapat beberapa *button,* yaitu:

- 1. *Button* kode baru, berfungsi untuk menambah kode pembelian secara otomatis sesua dengan database pembelian yang ada
- 2. *Button* cari, berfungsi untuk mencari pesan sesuai dengan sesuai dengan form pemesanan yang ada
- 3. *Button* simpan, berfungsi berfungsi untuk menyimpan data baru yang dientry oleh *user*
- 4. *Button* ubah, berfungsi untuk mengubah data yang telah ada sebelumnya
- 5. *Button* hapus, berfungsi untuk menghapus proses jika *user* hendak menyimpan data maupun mengubah data.

6. *Button* clear, berfungsi menghapus semua data

![](_page_46_Figure_7.jpeg)

**6.** *Form* **Transaksi Pembayaran Lunas** 

Gambar 4.43 Form transaksi Pembayaran Lunas

Pada form ini merupakan onputan pembeyaran lunas untuk pihak supplier. merupakan pilihan lunas atau kredit Dalam *form* ini terdapat beberapa *button,* yaitu:

- 1. *Button* kode baru, berfungsi untuk menambah kode pembayaran secara otomatis
- 2. *Button* cari, berfungsi untuk mencari atau menampilkan kode pembelian sesua dengan nama supplier untuk di lakukan pembayaran.
- 3. *Button* proses, berfungsi untuk mencari data pembayaran kredit maupun lunas sesuai dengan database yang ada
- 4. *Button* simpan, berfungsi berfungsi untuk menyimpan data baru yang dientry oleh *user*
- 5. *Button* ubah, berfungsi untuk mengubah data yang telah ada sebelumnya
- 6. *Button* hapus, berfungsi untuk menghapus proses jika *user* hendak menyimpan data maupun mengubah data.

![](_page_47_Figure_7.jpeg)

**7.** *Form* **Transaksi Pembayaran Kredit** 

Gambar 4.44 Form transaksi Pembayaran Kredit

Pada form ini merupakan onputan pembeyaran kredit untuk pihak supplier. merupakan pilihan lunas atau kredit Dalam *form* ini terdapat beberapa *button,* yaitu:

- 1. *Button* kode baru, berfungsi untuk menambah kode pembayaran secara otomatis
- 2. *Button* cari, berfungsi untuk mencari atau menampilkan kode pembelian sesua dengan nama supplier untuk di lakukan pembayaran.
- 3. *Button* proses, berfungsi untuk mencari data pembayaran kredit maupun lunas sesuai dengan database yang ada
- 4. *Button* simpan, berfungsi berfungsi untuk menyimpan data baru yang dientry oleh *user*
- 5. *Button* ubah, berfungsi untuk mengubah data yang telah ada sebelumnya
- 6. *Button* hapus, berfungsi untuk menghapus proses jika *user* hendak menyimpan data maupun mengubah data.

 $\left(\left(\begin{smallmatrix} \cdot & \cdot \end{smallmatrix}\right)$ 

**8.** *Form retur pembelian*

![](_page_48_Picture_98.jpeg)

Gambar 4.45 Form Transaksi retur pembelian

Pada *form* ini *user* dapat *maintenance* data transaksi retur pembelian. Pada *textbox* no retur akan terisi secara otomatis sesuai dengan jumlah yang ada di *database* ketika memproses form yang akan di jalankan. Dalam *form* ini terdapat beberapa *button,* yaitu:

- 1. Button kode baru, berfungsi untuk menambah kode retur secara otomatis sesuai dengan urutan database pada retur pembelian
- 2. *Button* lihat pada *textbox* barang, berfungsi untuk mencari data list barang rusak sesuai dengan database list barang yang ada
- 3. *Button* lihat pada *textbox* pembelian, berfungsi untuk mencari data supplier memiliki barang tersebut sesuai dengan database supplier yang ada
- 4. *Button* simpan, berfungsi berfungsi untuk menyimpan data baru yang dientry oleh *user*
- 5. *Button* ubah, berfungsi untuk mengubah data yang telah ada sebelumnya
- 6. *Button* hapus, berfungsi untuk menghapus proses jika *user* hendak menyimpan data maupun mengubah data. SURABAYA

## *1.* **Laporan pemesanan**

Laporan pemesanan barang berfungsi untuk melihat pemesanan barang apa saja yang akan di pesan . Barang dan tanggal. Dengan adanya laporan ini maka pihak CV. Hikmah Utama menjadi lebih mudah untuk memonitor keadaan pemesanan barang. Sehingga terhindar dari pemesanan barang yang berlebihan. Laporan pemesanan barang dengan per periode dapat dilihat pada gambar 4.67.

![](_page_50_Picture_32.jpeg)

Gambar 4.46 laporan pemesanan

#### *2.* **Laporan pembelian**

Laporan pembelian barang berfungsi untuk melihat pembelian barang apa saja yang sesuai dengan supplier. Barang dan tanggal. Dengan adanya laporan ini maka pihak CV. Hikmah Utama menjadi lebih mudah untuk memonitor keadaan pembelian barang. Sehingga terhindar dari pembelian barang yang berlebihan. Laporan pembelian barang dengan per periode dapat dilihat pada gambar 4.68.

![](_page_51_Figure_2.jpeg)

.Gambar 4.47 laporan pembelian

## *3.* **Laporan pembayaran lunas**

.

Laporan pembayaran berfungsi untuk melihat pembayaran kredit maupun tunai. Dengan adanya laporan ini maka pihak CV. Hikmah Utama menjadi lebih mudah untuk memonitor keadaan data pembayaran mana pada supplier dengan kredit ataupun tunai. Sehingga terhindar dari pembayaran sudah jatuh tempo. Laporan pembayaran barang dengan per periode dapat dilihat pada gambar 4.69

![](_page_52_Figure_2.jpeg)

Gambar 4.48 laporan pembayaran lunas

![](_page_53_Picture_0.jpeg)

# **CV. Hikmah Utama**

Jl. Wisma Kedung Asem Blok BI I/15 Surabaya, Jawa Timur

Laporan Pembayaran kredit

Desember 2014

![](_page_53_Picture_42.jpeg)

Gambar 4.49 Laporan pembayaran kredit

# **INSTITUT BISNIS** CV. Hikmah Utama

Jl. Wisma Kedung Asem Blok BI 1/15 Surabaya, Jawa Timur

![](_page_53_Picture_43.jpeg)

I anoran Pembay Text Object Ltemno

![](_page_53_Picture_44.jpeg)

## *4.* **Retur pembelian**

Laporan retur pembelian barang berfungsi untuk melihat laporan barang rusak dengan pengecekan barang dan nama barang. Dengan adanya laporan ini maka pihak CV. Hikmah Utama menjadi dapat memilih supplier dan dapat mengetahui supplier mana sering mengalami retur pembelian. Sehingga terhindar dari pembelian berulang kali. Laporan retur pembelian barang dapat dilihat pada gambar 4.51

![](_page_54_Figure_2.jpeg)

Gambar 4.51 laporan retur pembelian